# 第1章 はじめに

1.1 はじめに

本マニュアルは、PrintPro for Designer ランタイム の仕様、及び使用方法について記載しています。 (以下、「PrintPro for Designer」を「本製品」と呼び、ご説明いたします)

本製品のランタイムは、お客様が作成されたアプリケーションに組み込み、データ定義ファイル・印刷データを 使用して印刷及びプレビュー等を行う機能が提供されております。

### 1.2 ランタイムの種類

本製品ランタイムは、下記の2種類の呼び出し方法での提供を行っております。

・DLLからの関数呼び出し

・ActiveX

# 1.3 ランタイムの配布について

本製品のDLL、ActiveXを使って作成したアプリケーションを配布する場合、本製品のファイルをいくつか添付 する必要があります。

-----------------------------------------------------------

## 1.3.1 DLLを使用する場合

次のファイルをWindowsの『SYSTEM』フォルダにコピーしてご使用ください。

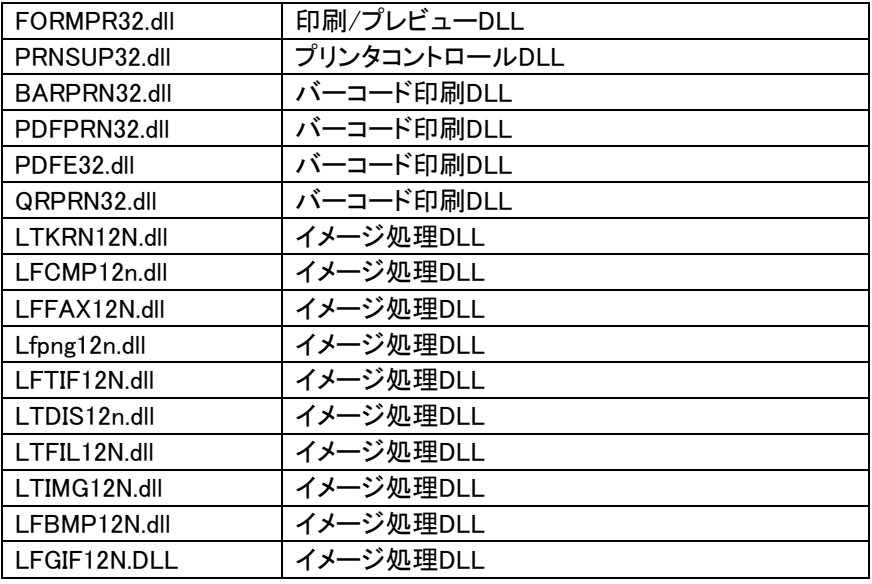

次のファイルをWindowsの『FONTS』フォルダにコピーしてご使用ください。

│JBCCOCR-B.ttf │OCR-Bフォント(バーコード用)

- ※ バーコードを印刷しない場合、次のファイルは配布する必要はありません。BARPR32.dll、PDFPRN32.dll、 PDFE32.dll、QRPRN32.dll、JBCCOCR-B.ttf
- ※ 上記のファイルは、弊社との契約なしに配布するこはできません。

### 1.3.2 PrintPro for Designer ActiveXコントロールを使用する場合

-----------------------------------------------------------

次のファイルをWindowsの『SYSTEM』フォルダにコピーしてご使用ください。

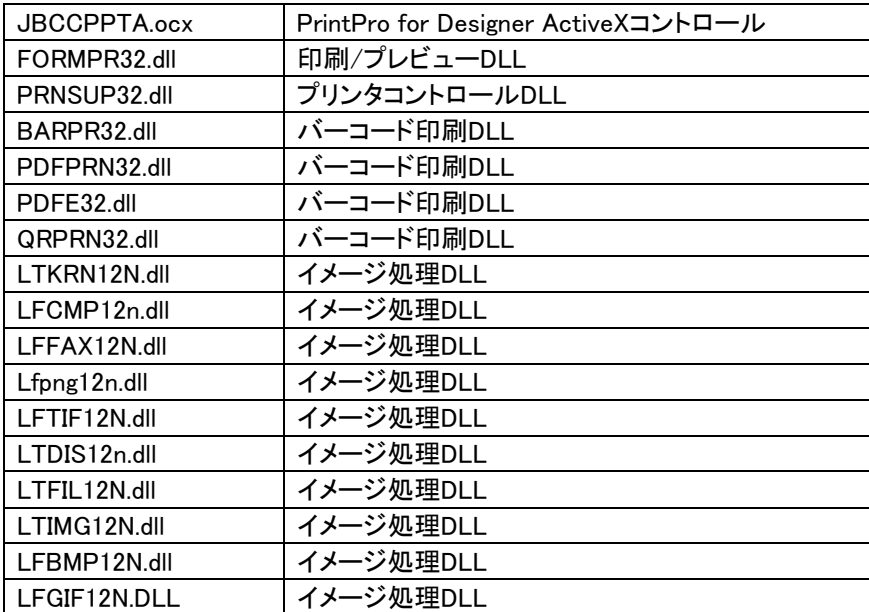

次のファイルをWindowsの『FONTS』フォルダにコピーしてご使用ください。

|JBCCOCR-B.ttf | OCR-Bフォント(バーコード用)

- ※ バーコードを印刷しない場合、次のファイルは配布する必要はありません。BARPR32.dll、PDFPRN32.dll、 PDFE32.dll、QRPRN32.dll、JBCCOCR-B.ttf
- ※ 上記のファイルは、弊社との契約なしに配布するこはできません。

#### ●OLEサポートDLL

PrintPro for Designer ActiveXコントロールを使用する場合は、上記ファイルの他に、次のOLEサポートDLLが 必要です。

・OLEAUT32.dll

・OLEPRO32.dll

#### ●ActiveXコントロール、OLEサポートDLLの登録

ActiveXコントロール(\*.ocx)と、OLEサポートDLL(\*.dll)は、プログラム開発時、あるいはこれらを使用したアプリ ケーションを実行する前に、必ずシステム環境にレジスト(登録)する必要があります。

# 第2章 ランタイム

# 2.1 ActiveXプロパティ

# プロパティ一覧

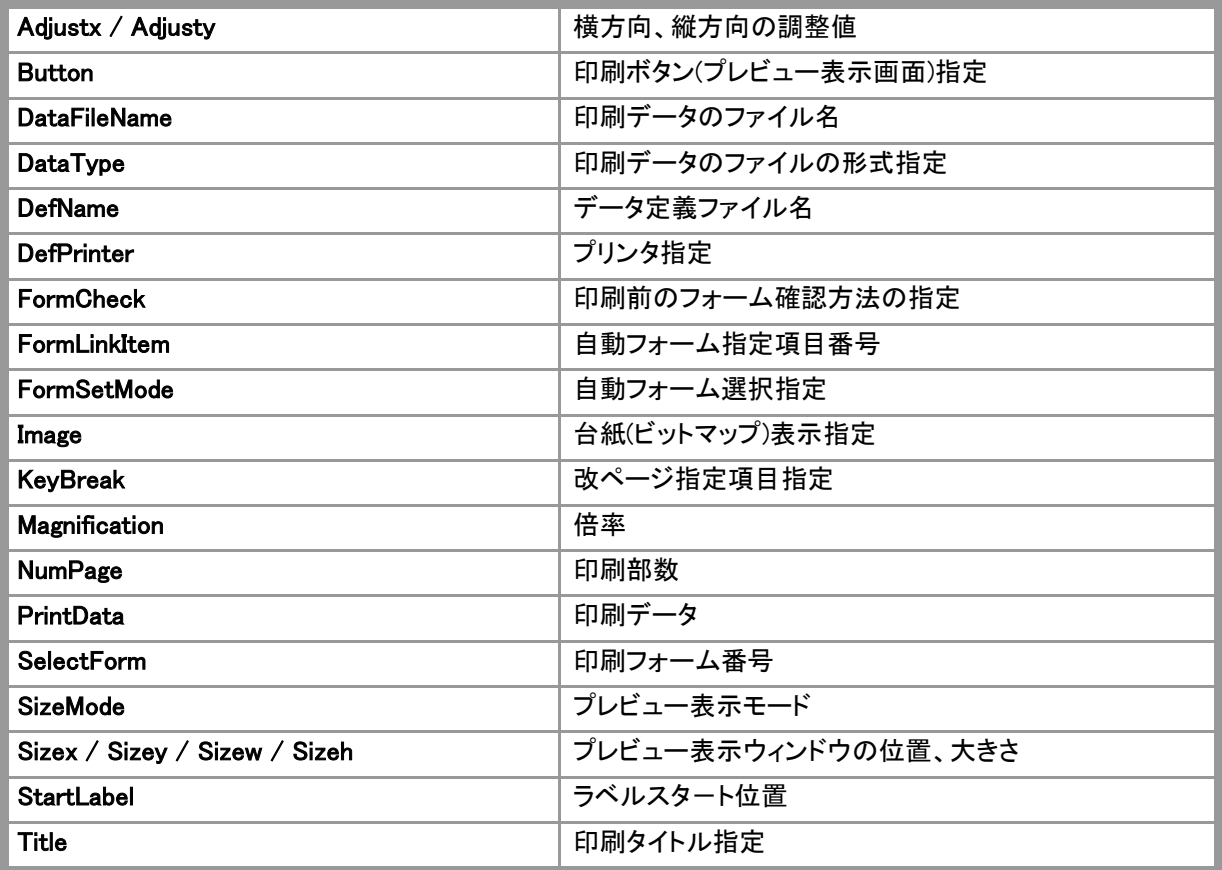

# Adjustx, Adjusty

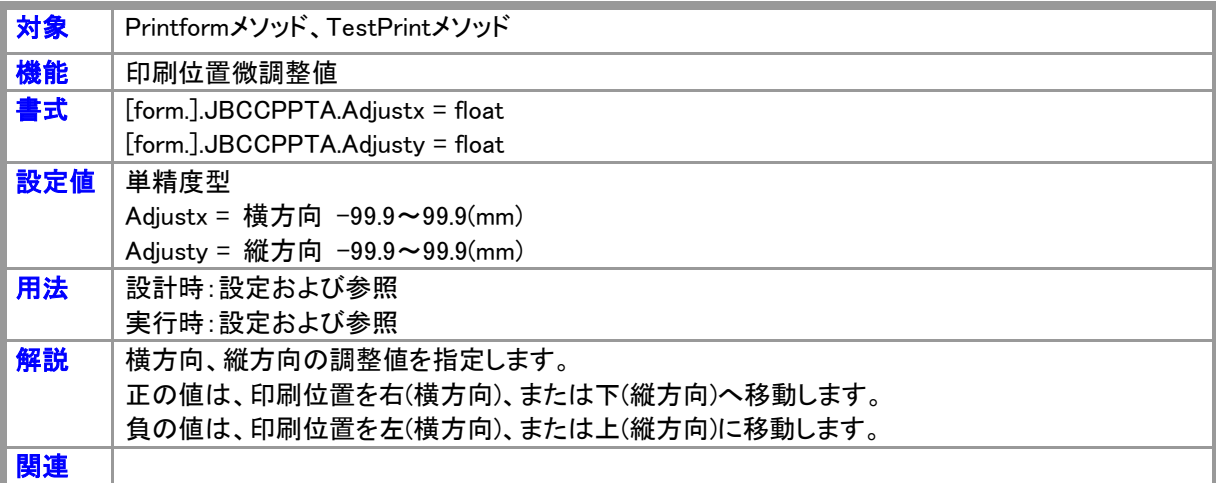

# **Button**

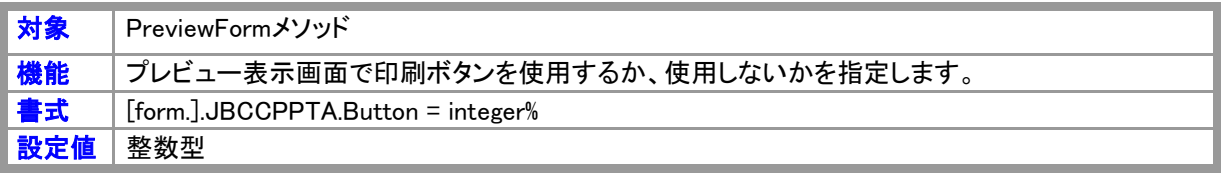

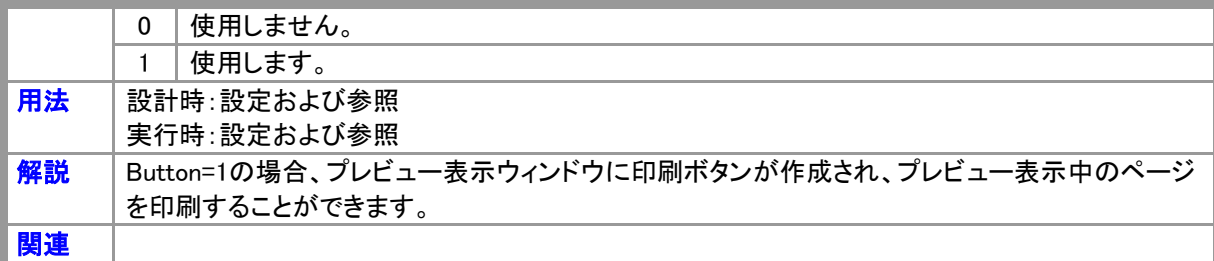

# **DataFileName**

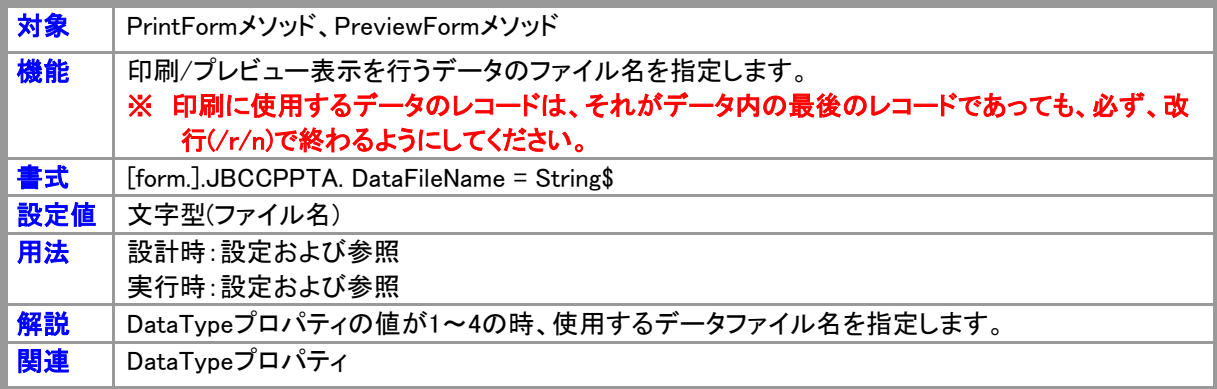

# **DataType**

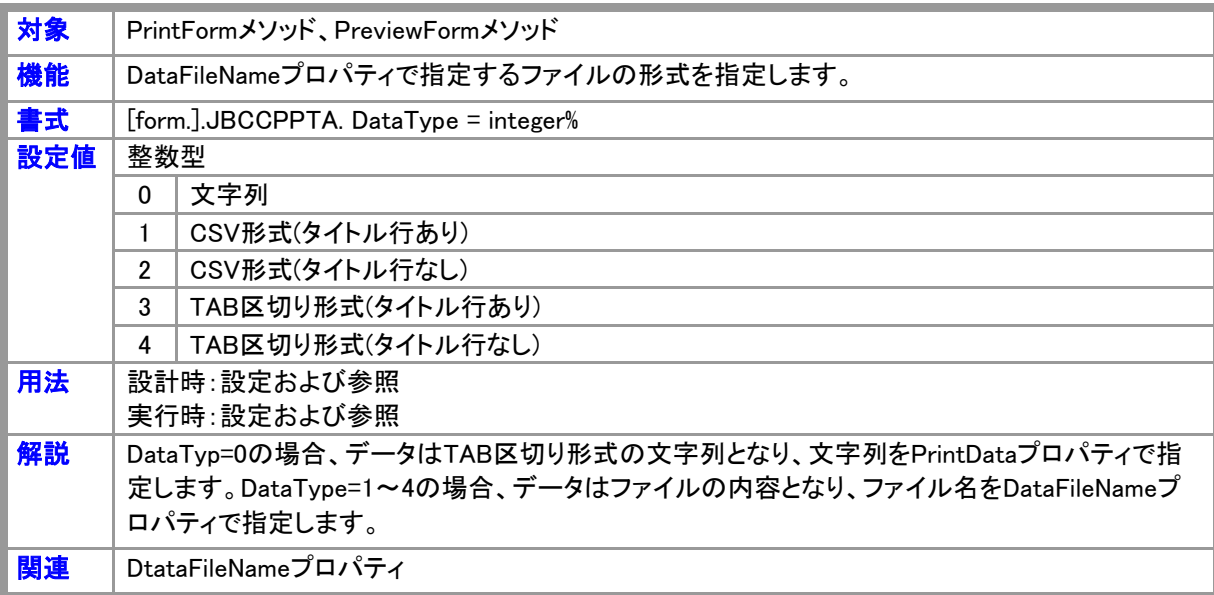

# DefName

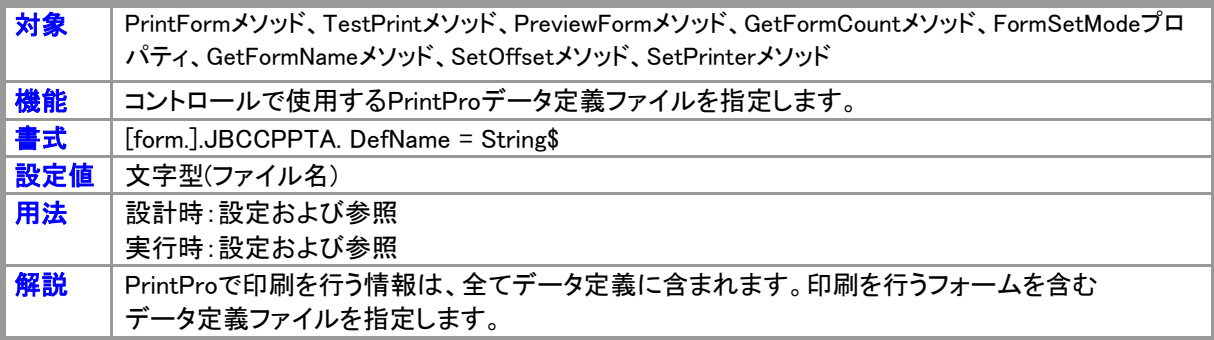

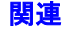

# **DefPrinter**

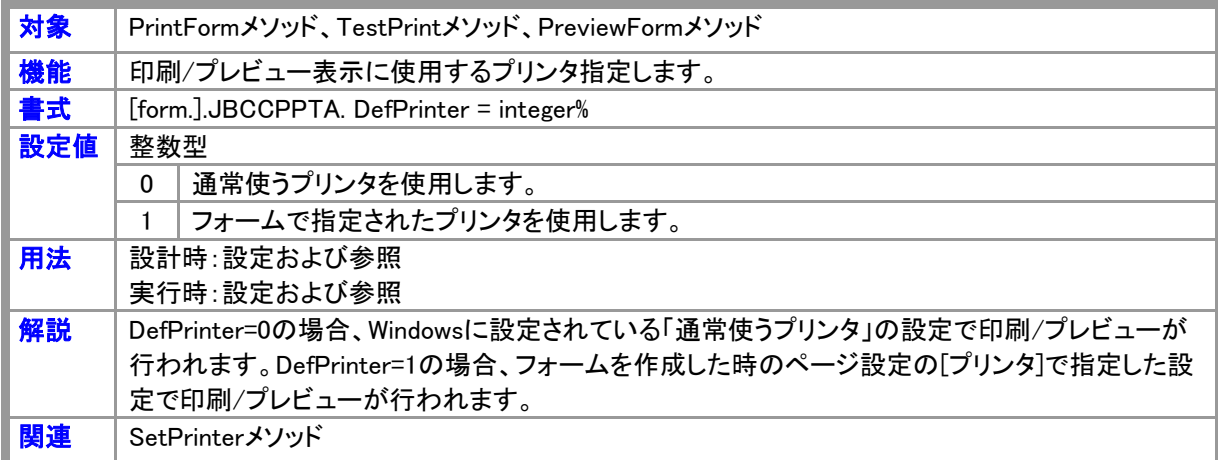

# **FormCheck**

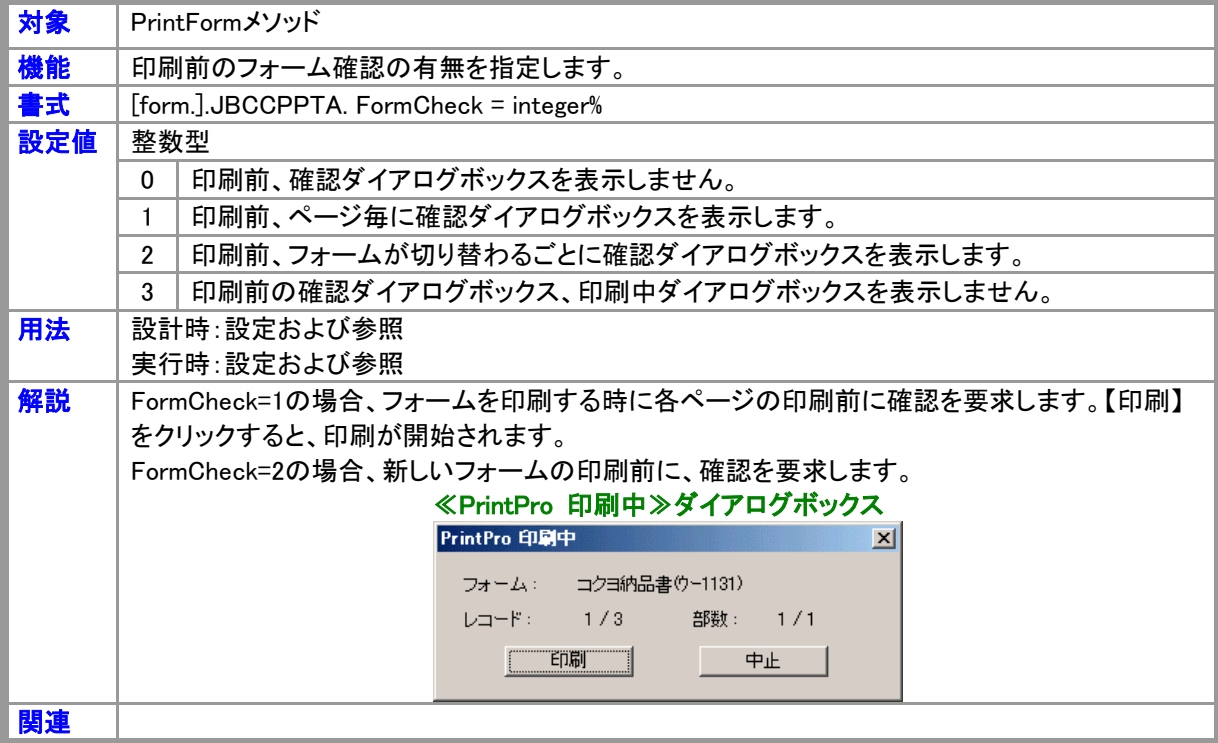

# FormLinkItem

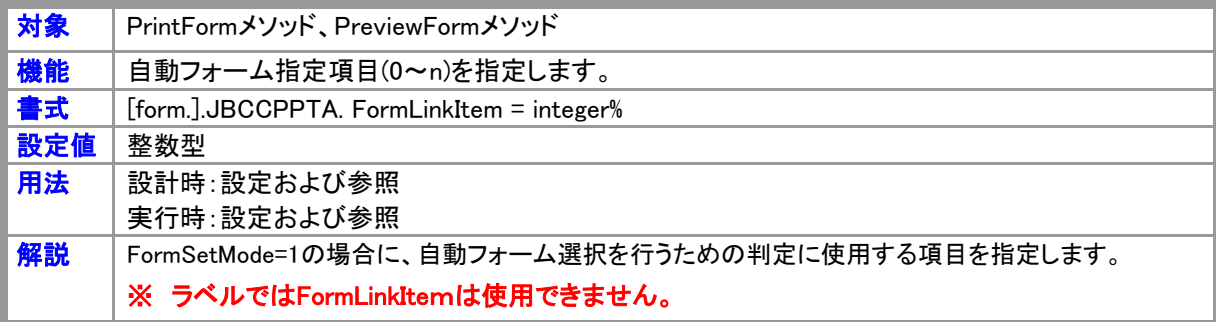

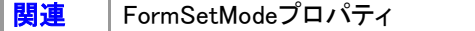

# FormSetMode

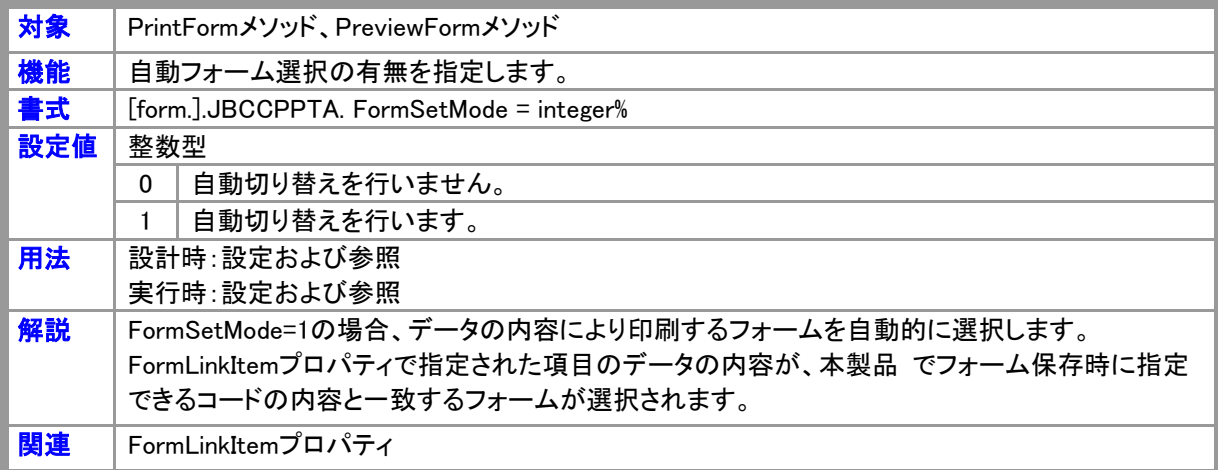

# Image

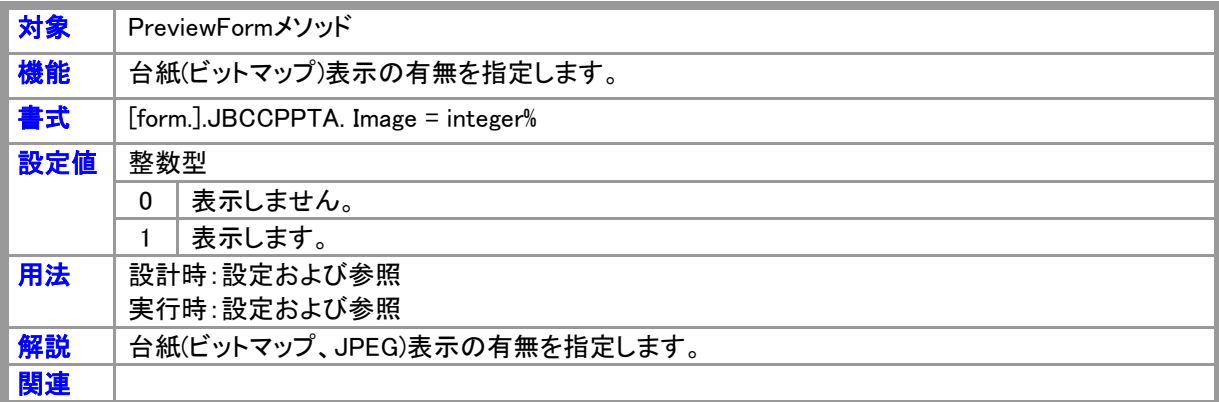

# KeyBreak

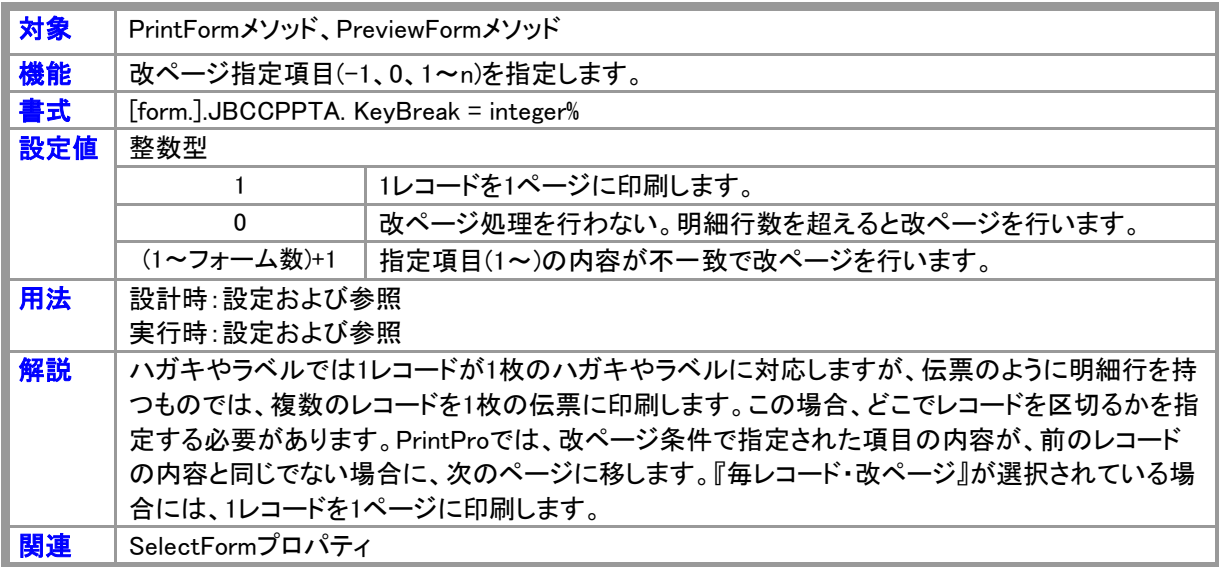

# Magnification

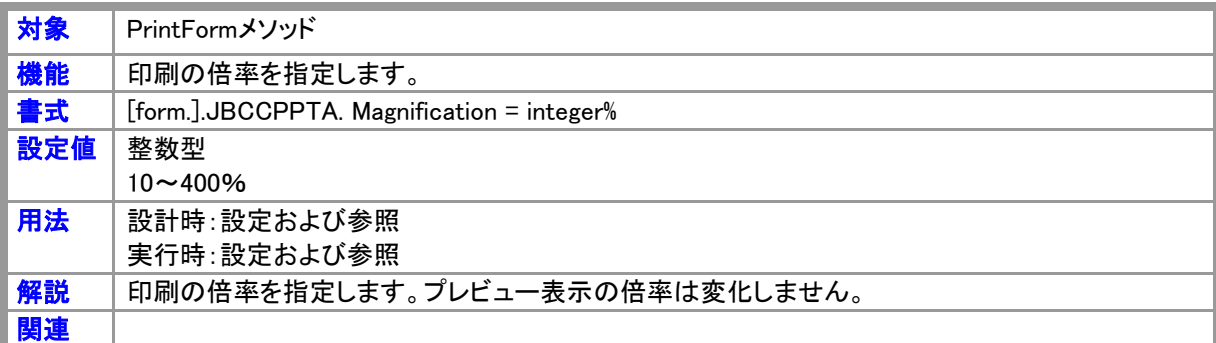

# NumPage

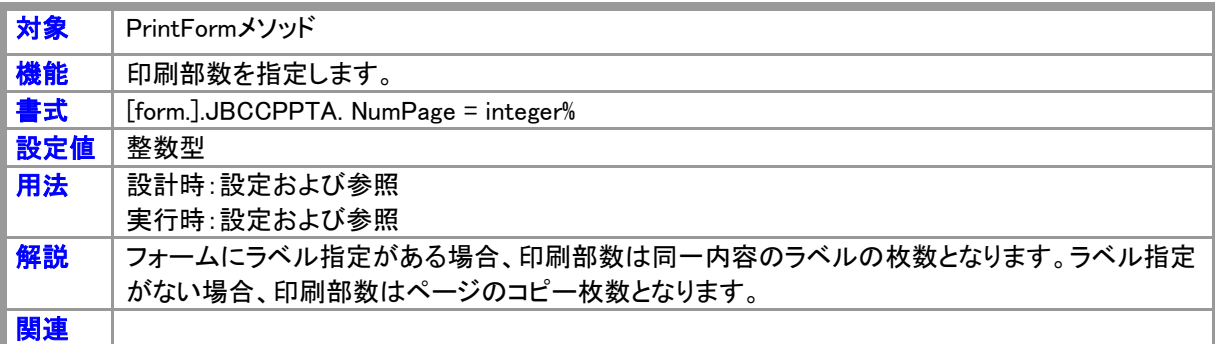

# **PrintData**

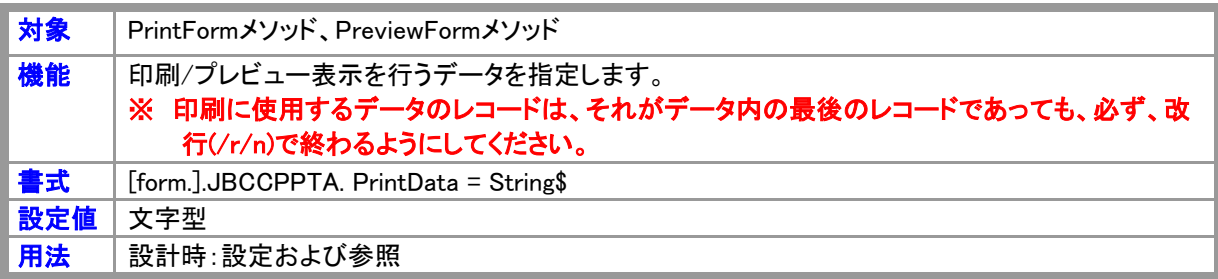

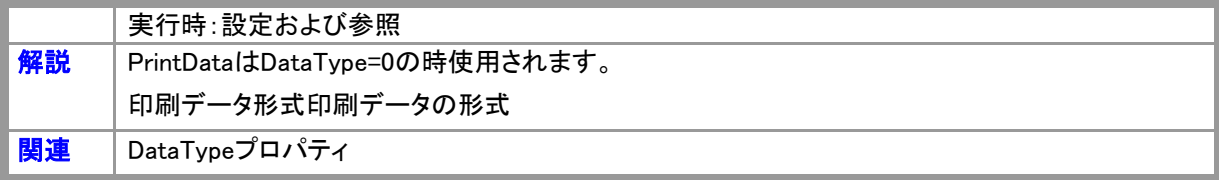

# **SelectForm**

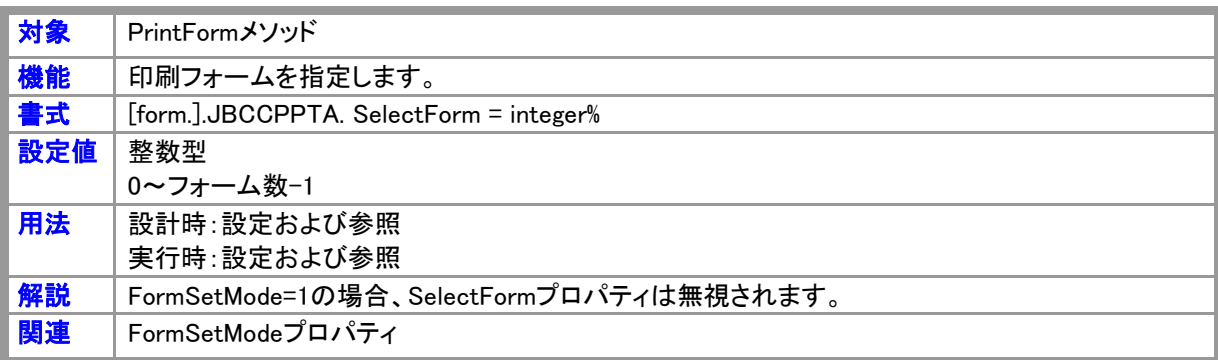

# **SizeMode**

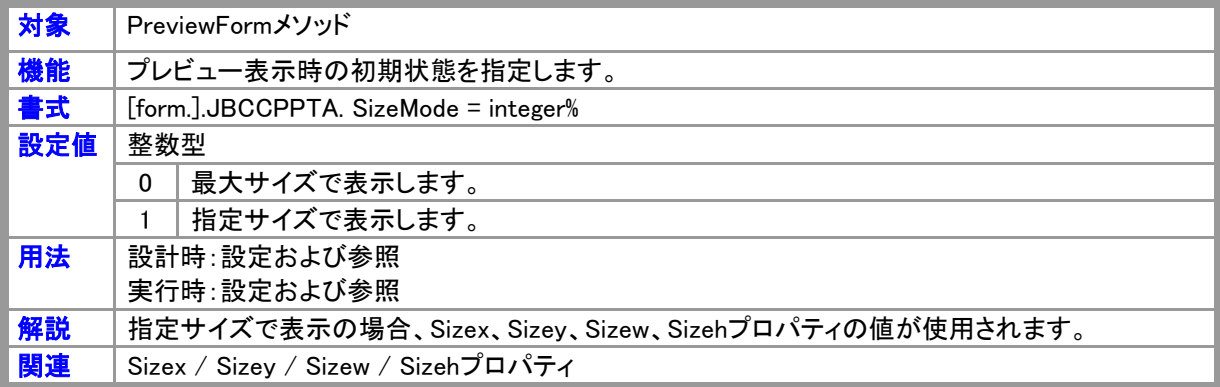

# Sizex, Sizey, Sizew, Sizeh

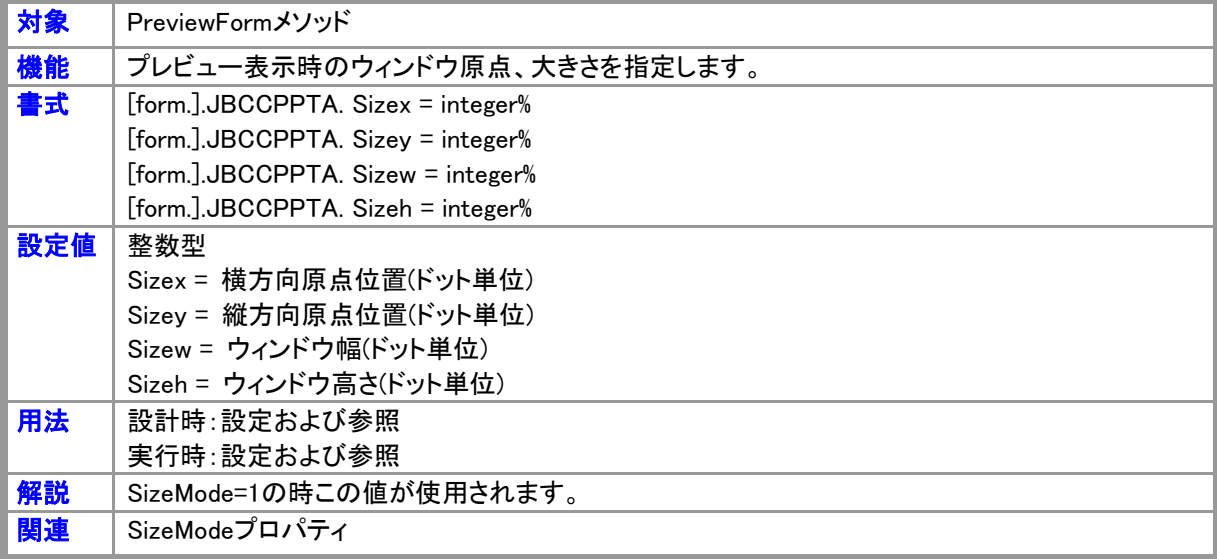

# **StartLabel**

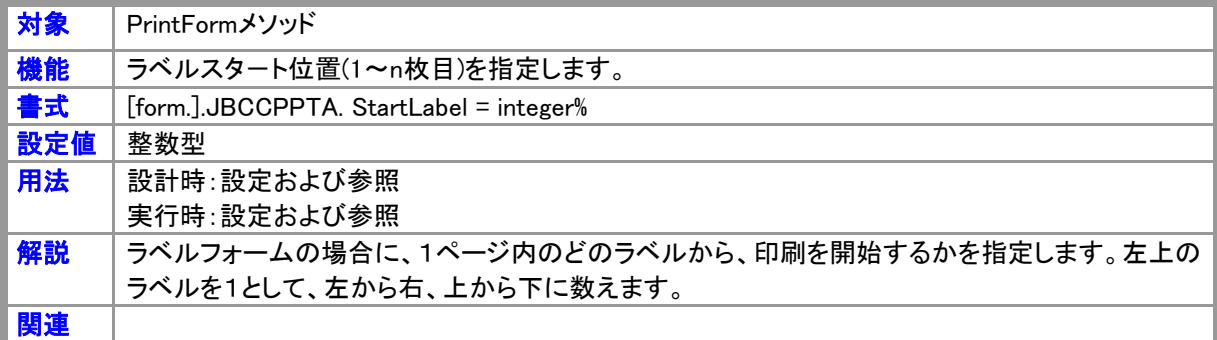

# Title

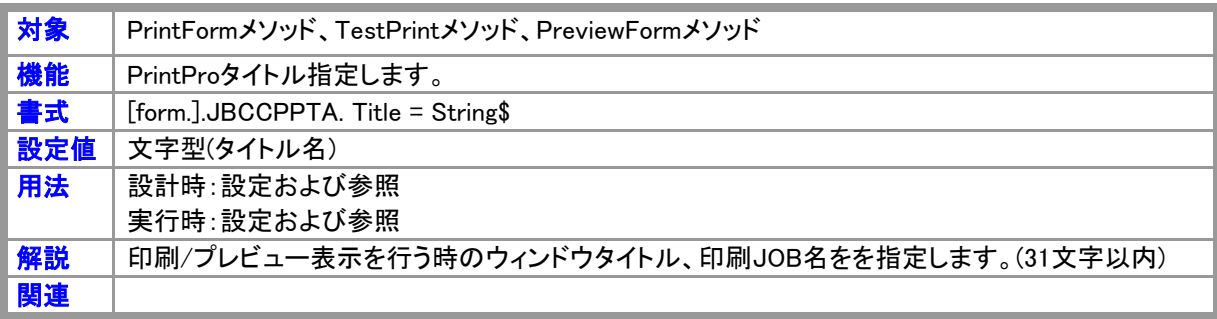

# 2.2 ActiveXメソッド

# メソッド一覧

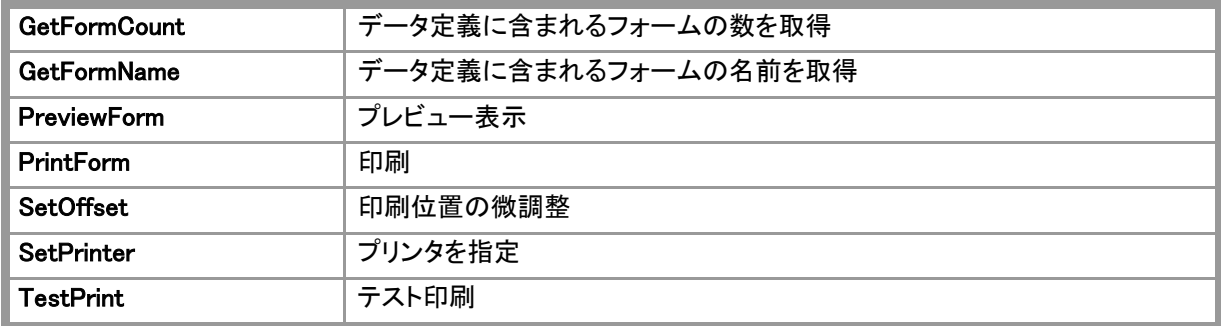

# **GetFormCount**

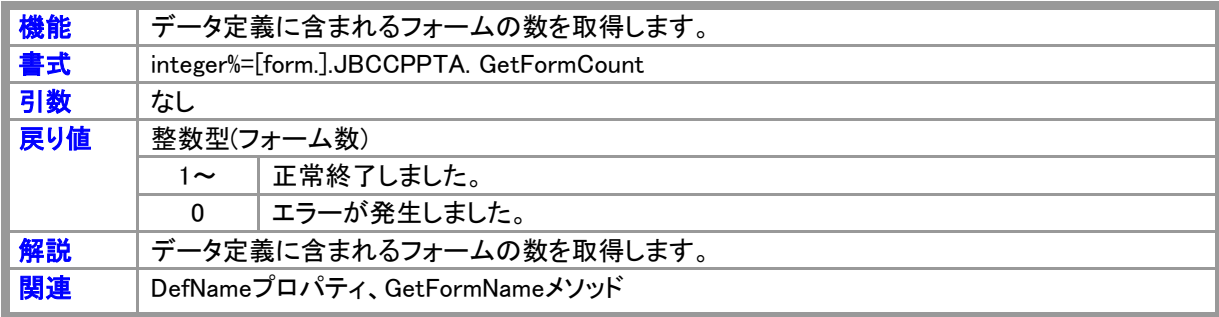

# **GetFormName**

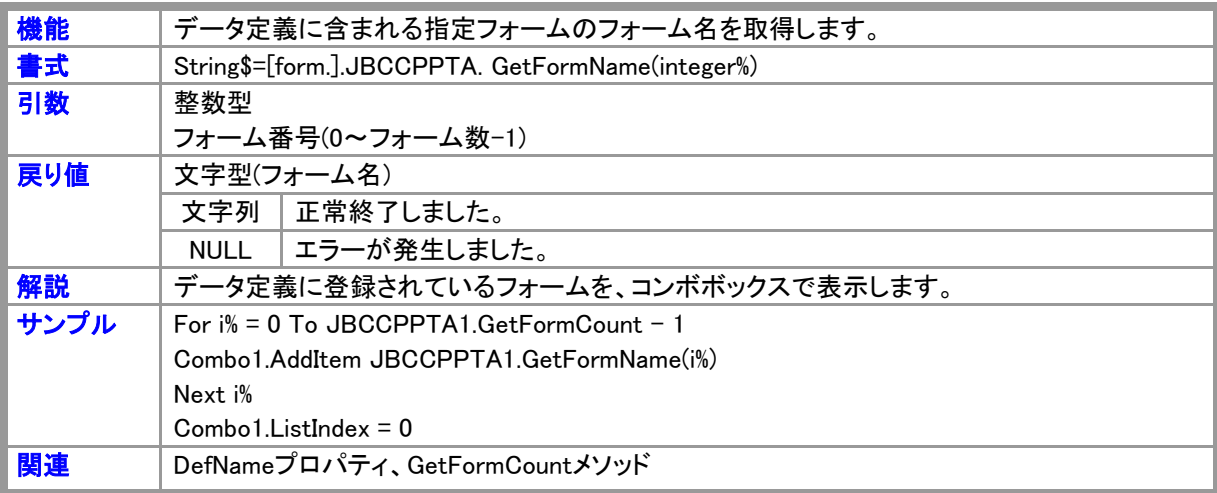

# **PreviewForm**

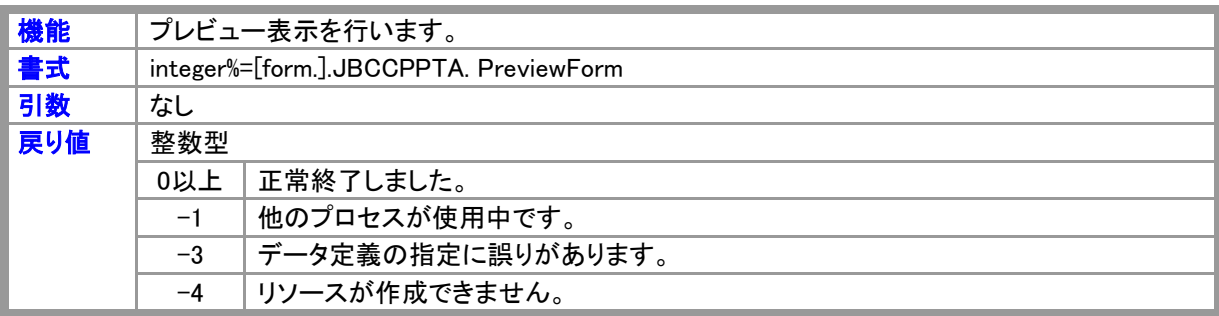

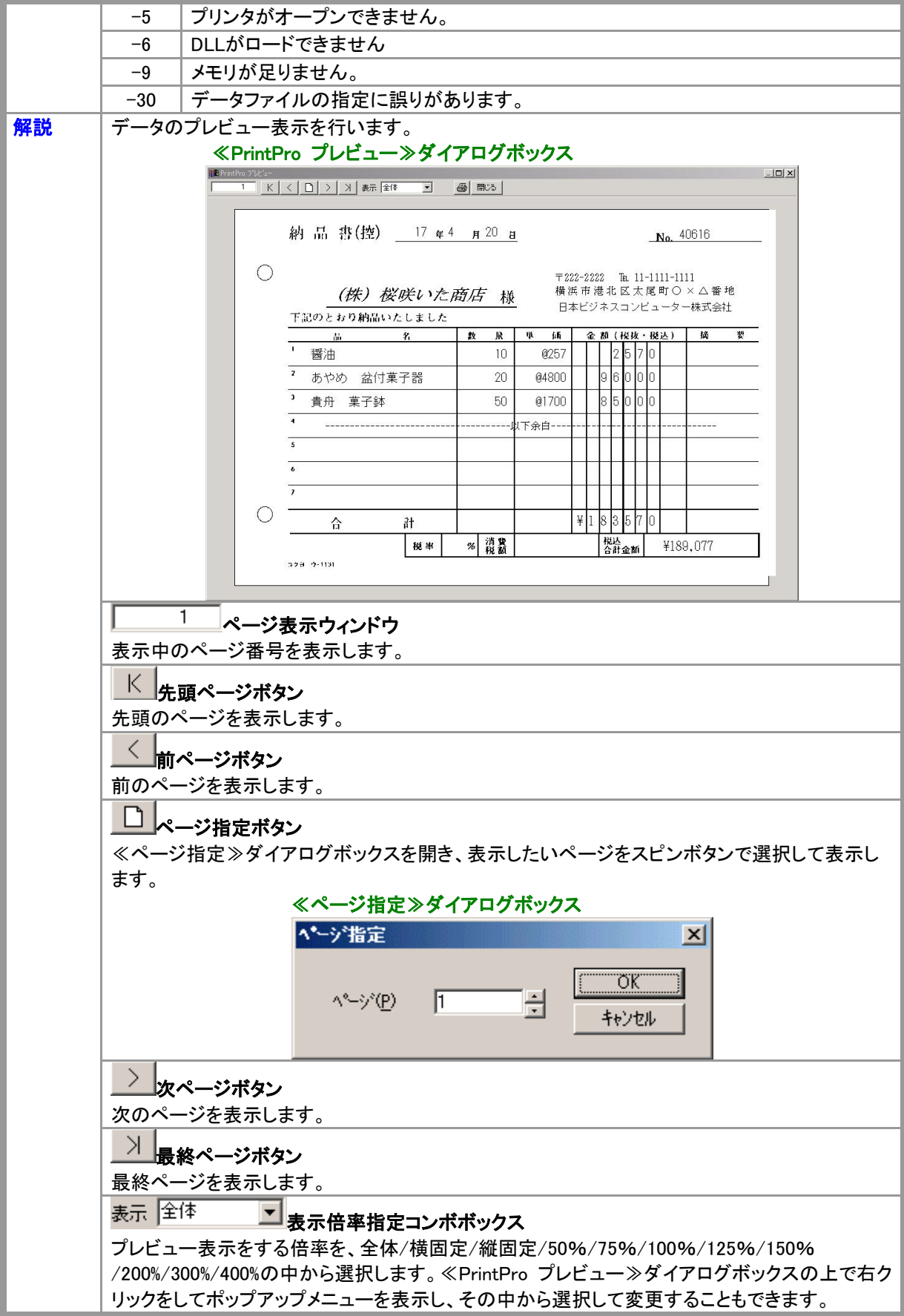

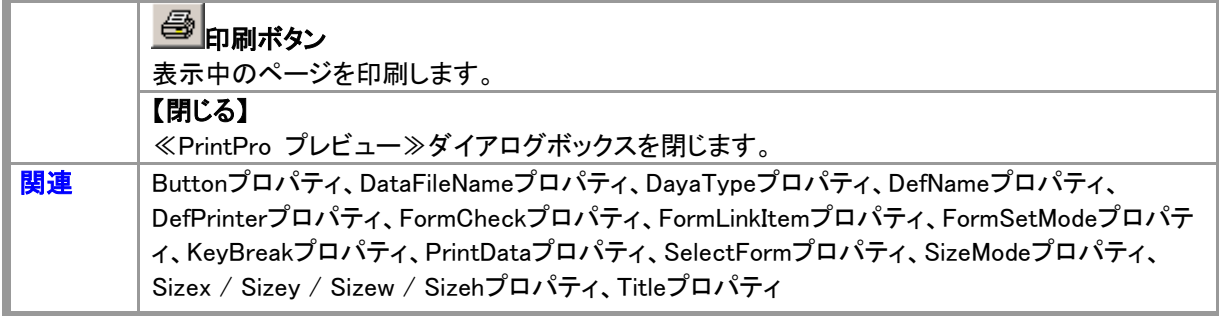

# PrintForm

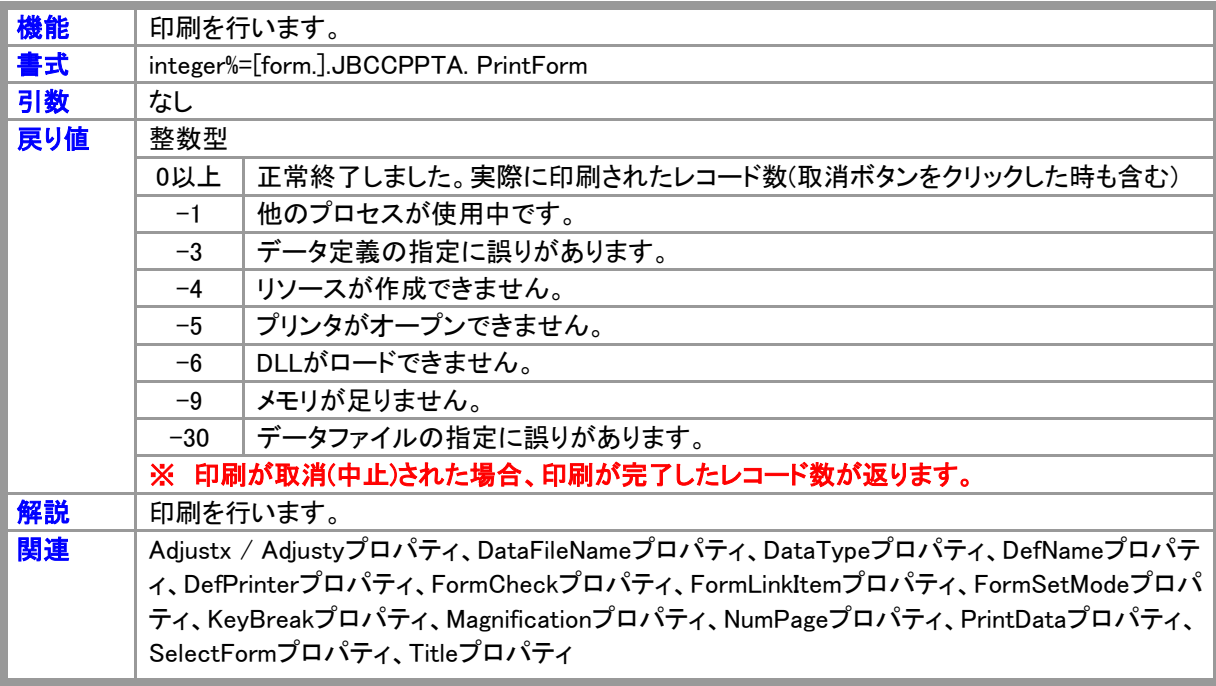

# **SetOffset**

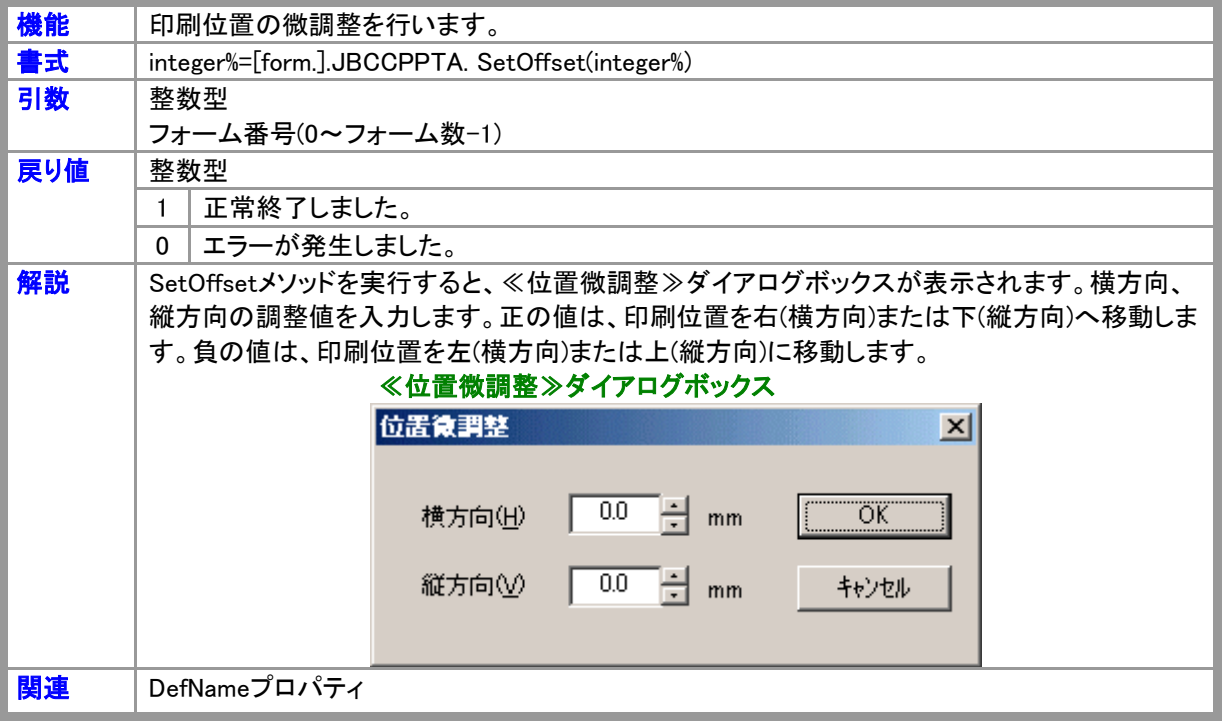

# **SetPrinter**

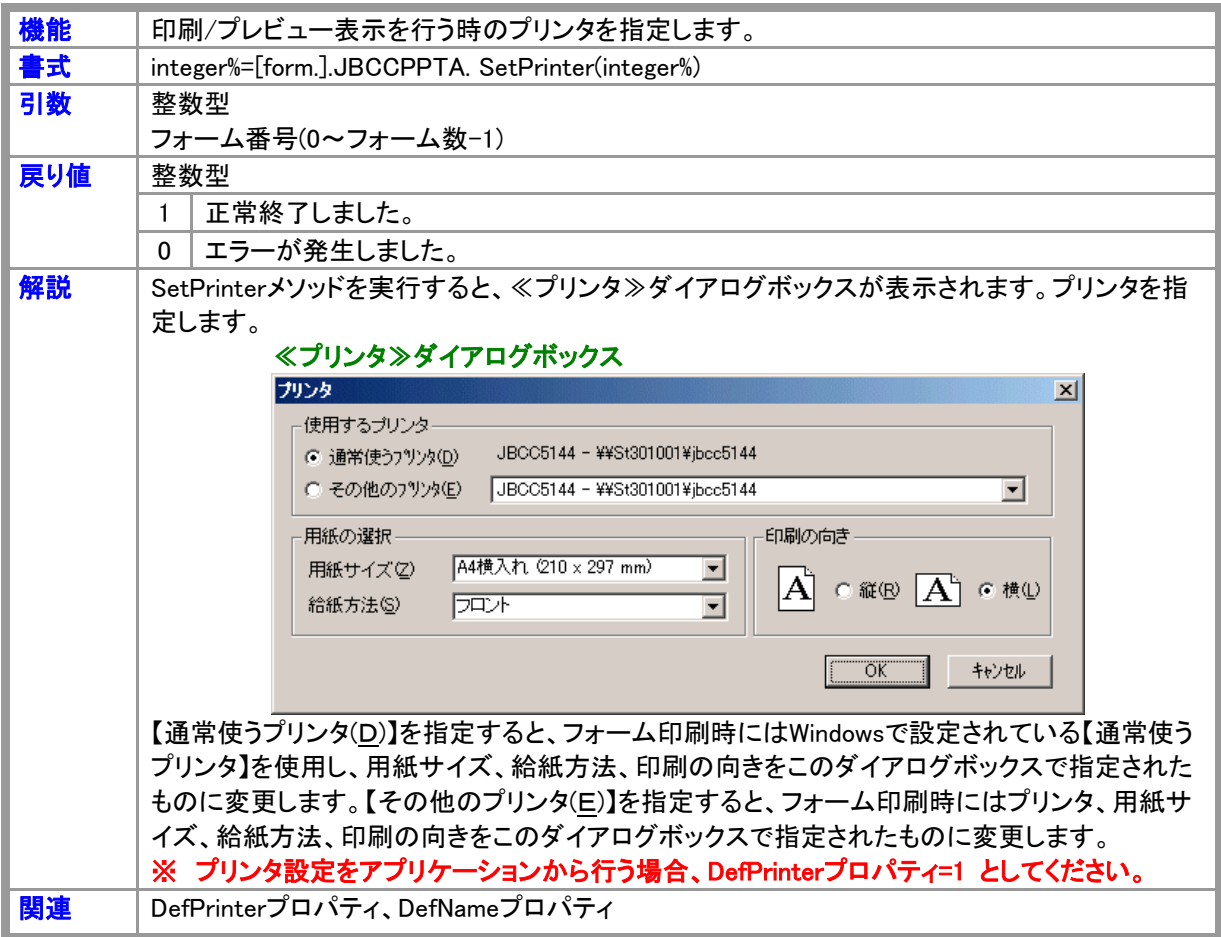

# **TestPrint**

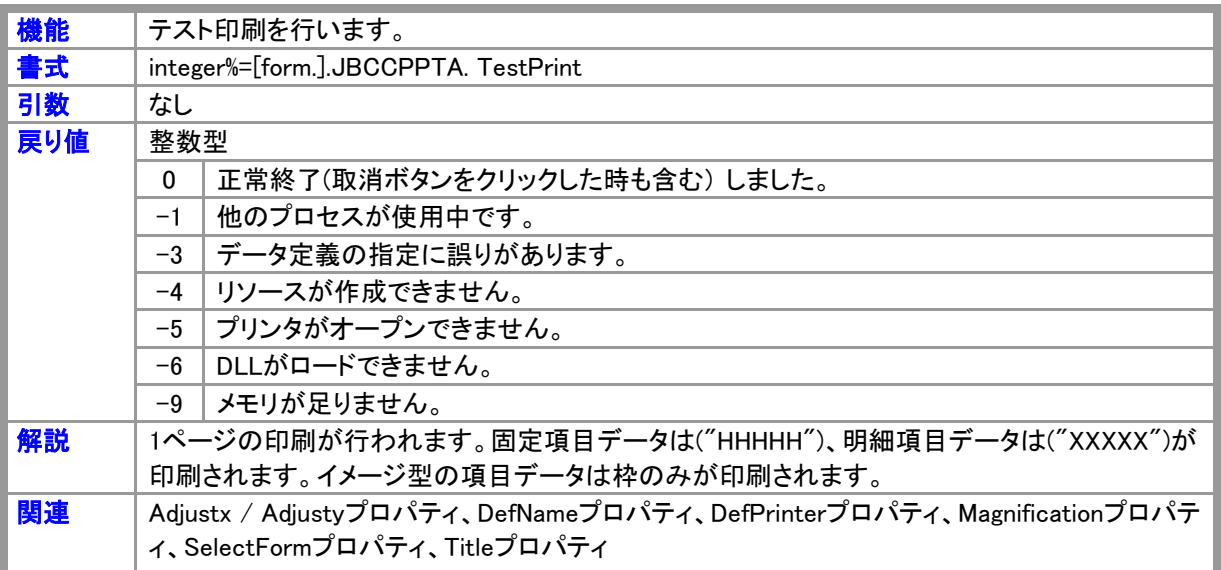

#### 2.3 DLL構造体

# 構造体一覧

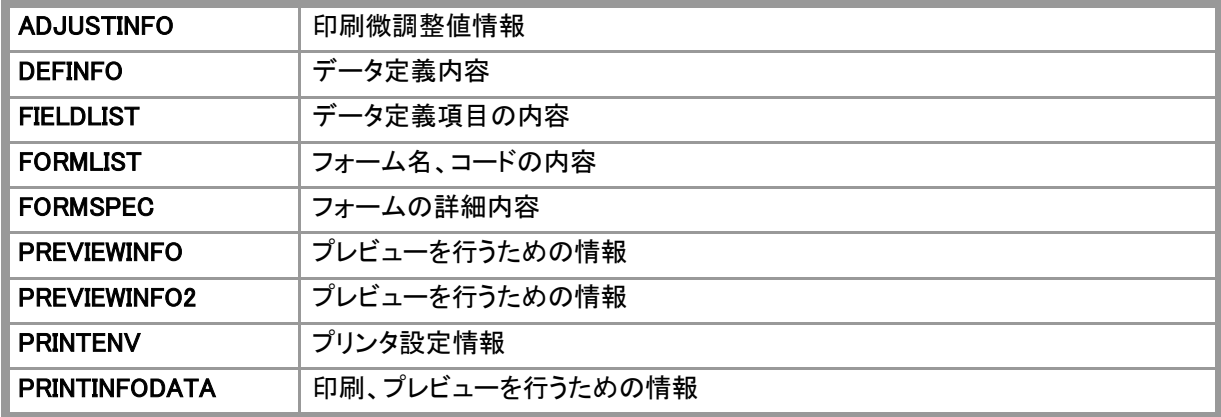

#### ADJUSTINFO

印刷微調整値の情報を持ちます。GetAdjust関数、SetAdjust関数がこの構造体を使用します。 Type ADJUSTINFO

 Def\_x As Integer '全体横方向印刷微調整値 Def\_y As Integer '全体縦方向印刷微調整値 Form\_x As Integer カナーム横方向印刷微調整値 Form\_y As Integer カンチーム縦方向印刷微調整値

End Type

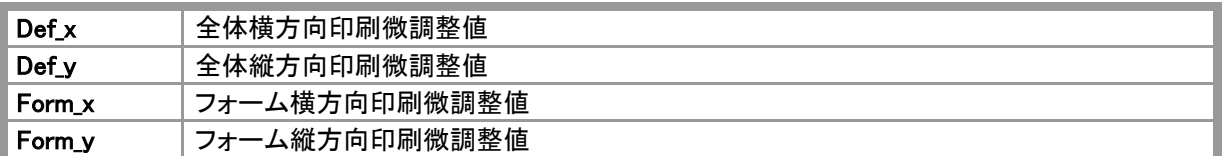

## DEFINFO

データ定義ファイル内のデータ定義項目数、登録フォーム数が入ります。GetDefinfo関数がこの構造体を使 用します。

Type DEFINFO

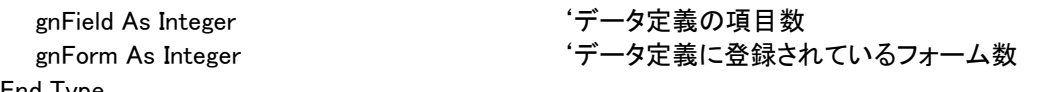

End Type

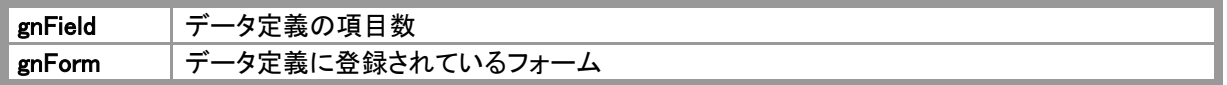

#### **FIELDLIST**

データ定義ファイル内のデータ定義項目の内容が入ります。GerFieldList関数がこの構造体を使用します。

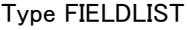

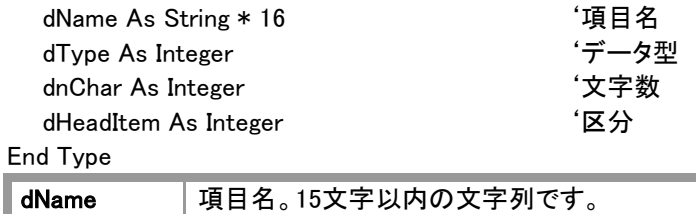

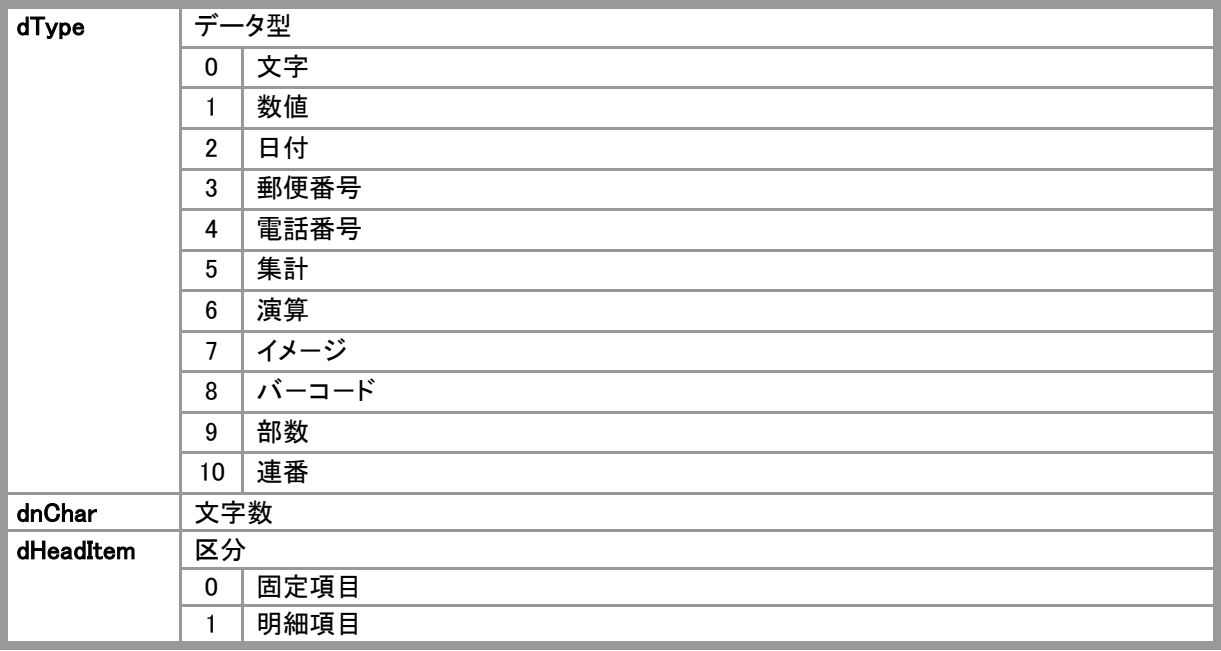

# FORMLIST

データ定義ファイル内のフォーム名、コードの内容が入ります。GetFormList関数がこの構造体を使用します。 Type FORMLIST

'フォーム名  $f\equiv -F$ '予約済み

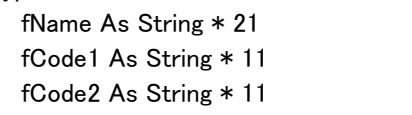

End Type

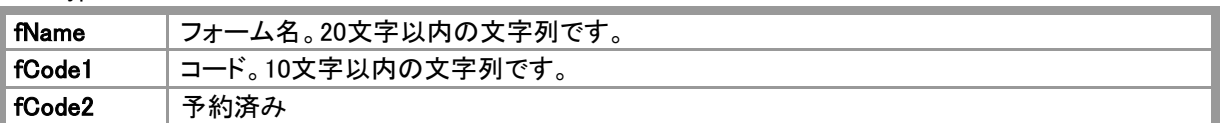

### FORMSPEC

データ定義ファイル内のフォームの詳細が入ります。GetFormSpec関数がこの構造体を使用します。 Type FORMSPEC

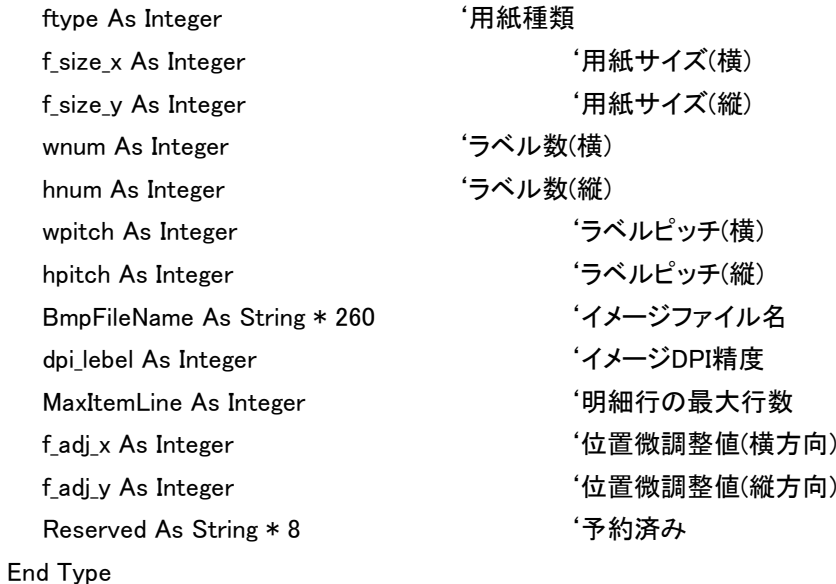

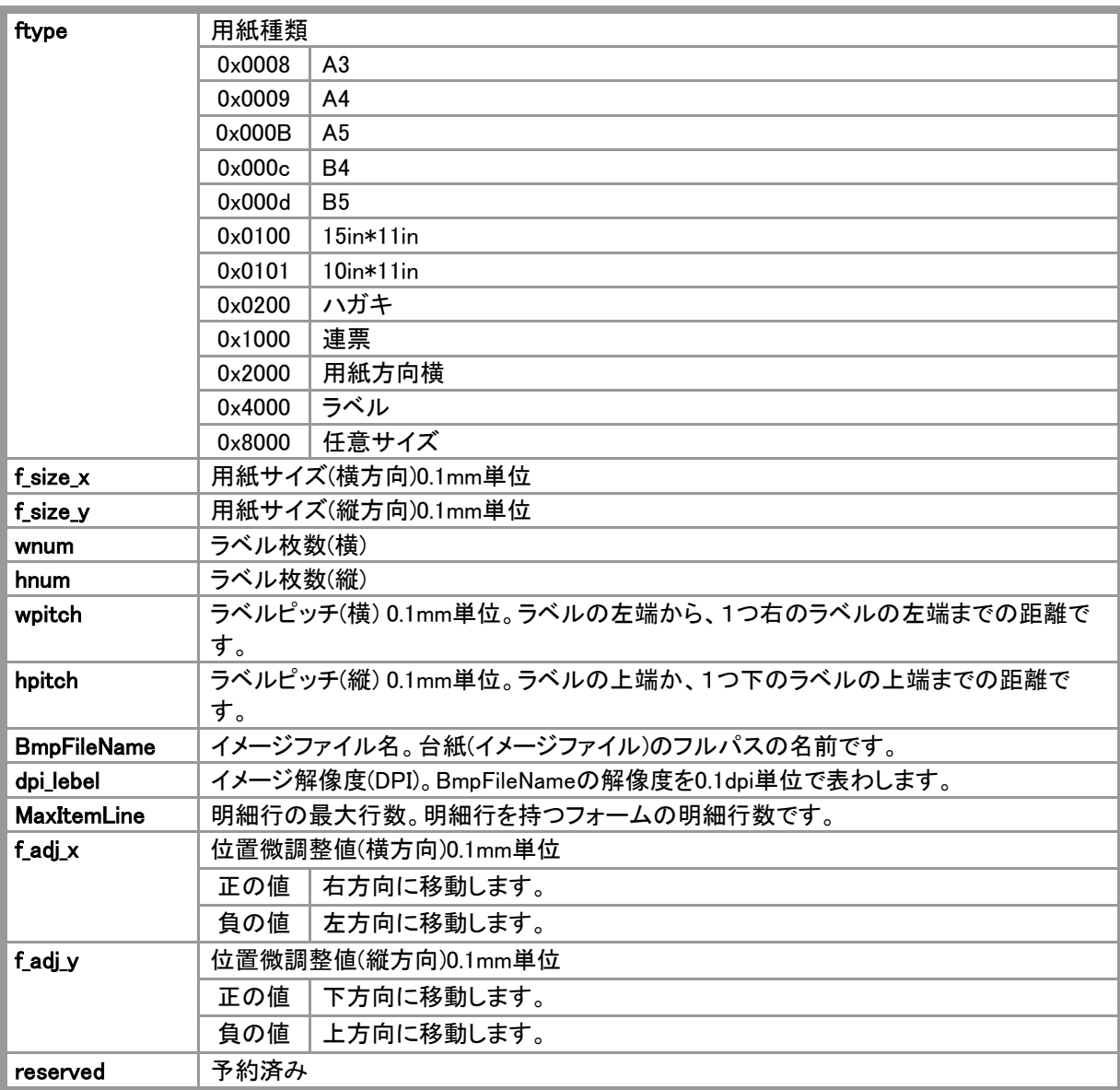

# PREVIEWINFO

プレビューを行うための情報を持ちます。PreViewForm関数がこの構造体を使用します。

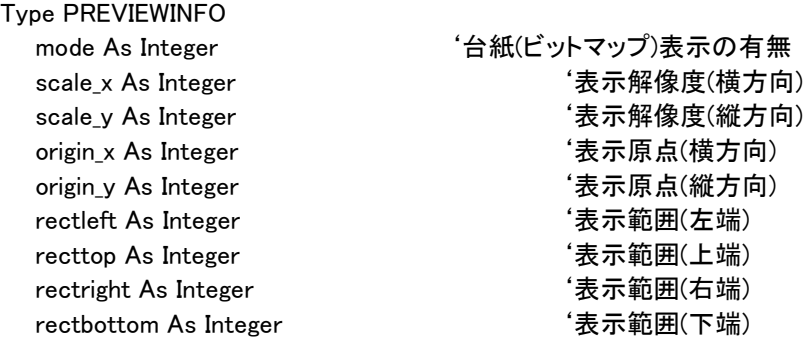

End Type

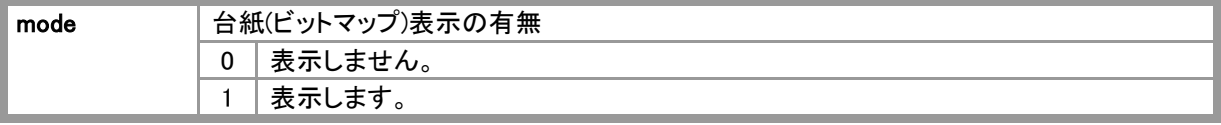

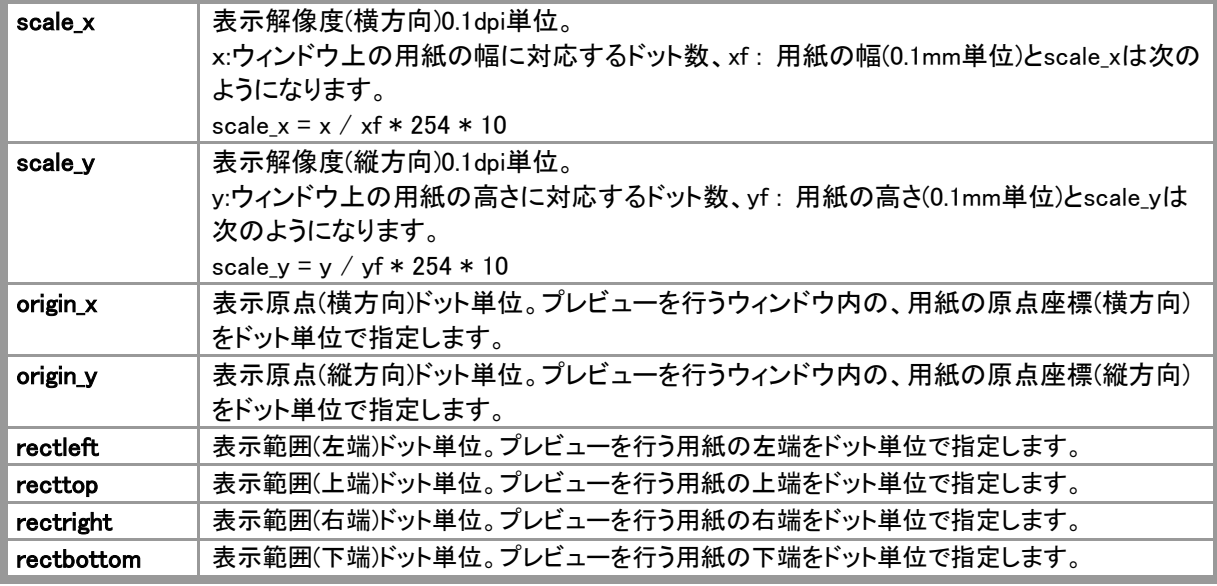

●rectleft、recttop、rectright、rectbottomによる表示範囲の指定は、プレビューを行う用紙がウィンドウより大 きい場合に、ウィンドウの外側の表示を規制して表示を速くするために指定します。

### PREVIEWINFO2

プレビューを行うための情報を持ちます。PrintProPreView関数がこの構造体を使用します。

Type PREVIEWINFO2

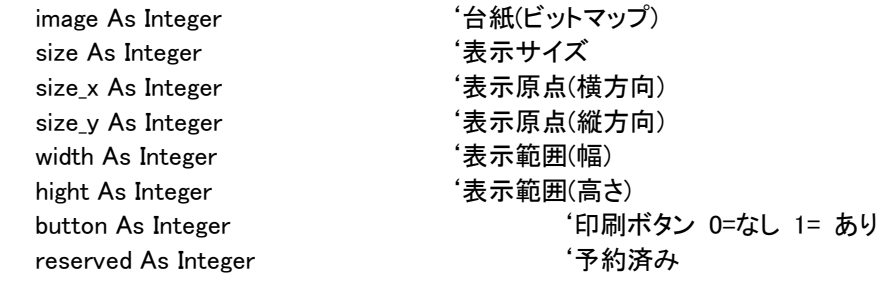

End Type

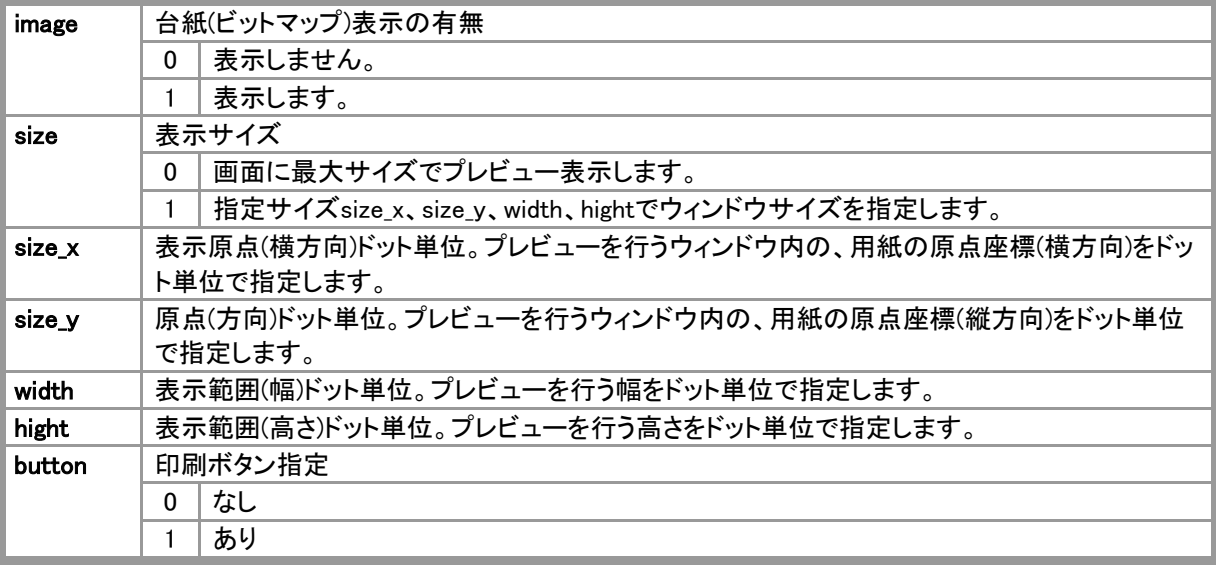

### PRINTENV

プリンタ設定情報を持ちます。PrinterSetup関数がこの構造体を使用します。 Type PRINTENV

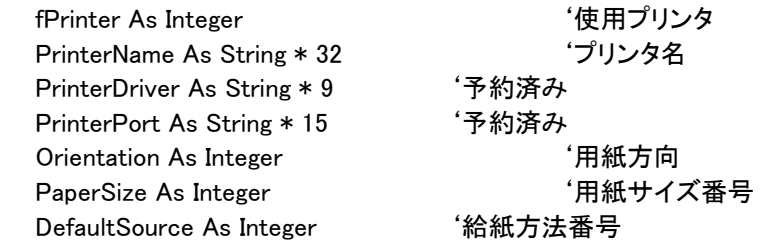

End Type

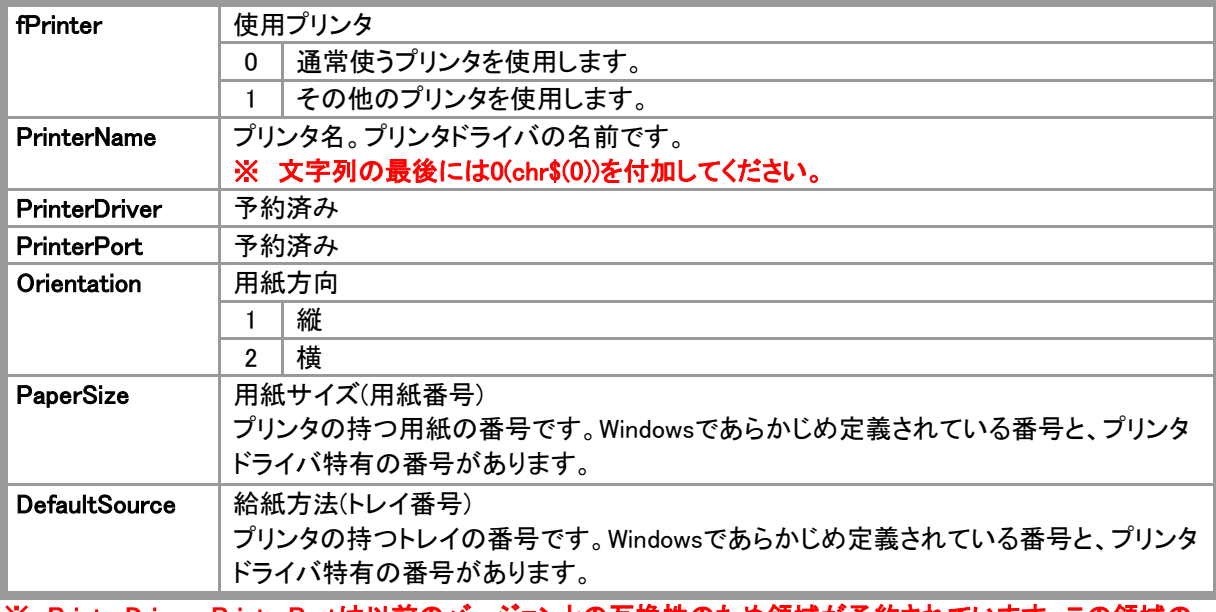

#### ※ PrinterDriver、PrinterPortは以前のバージョンとの互換性のため領域が予約されています。この領域の 内容を変更しないでください。

# PRINTINFODATA

印刷、プレビューを行うための情報を持ちます。FormPrintOut関数、PreViewForm関数がこの構造体を使用し ます。

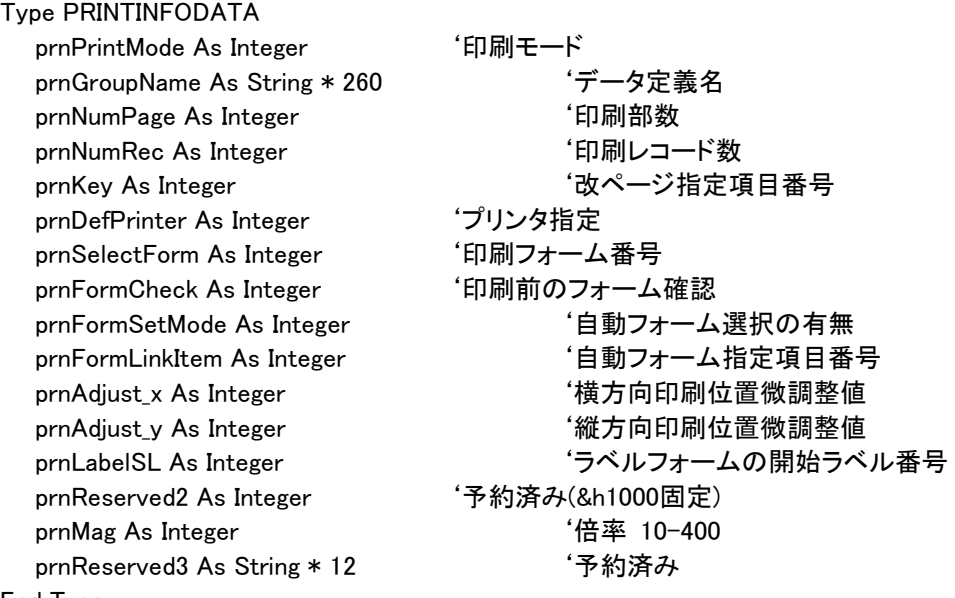

End Type

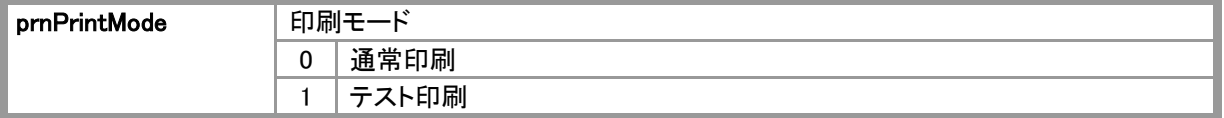

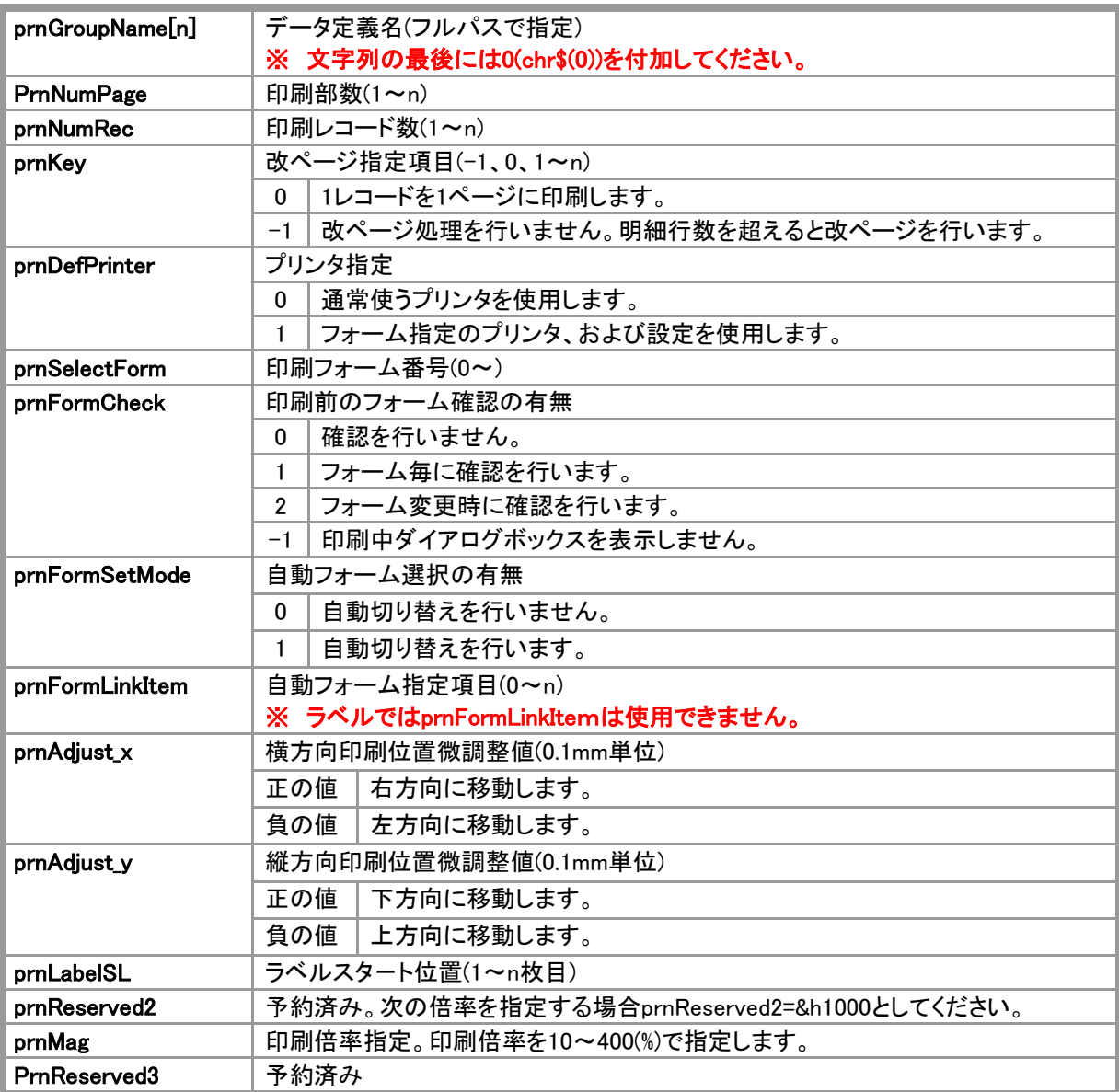

### <<< prnFormCheck = -1を指定した時の印刷中止方法 >>>

宣言WIN32APIに記述されています。

Declare Function FindWindow Lib "user32" Alias "FindWindowA" (ByVal lpClassName As String, ByVal lpWindowName As String) As Long

Declare Function PostMessage Lib "user32" Alias "PostMessageA" (ByVal hWnd As Long, ByVal wMsg As Long, ByVal wParam As Long, ByVal lParam As Long) As Long

コード

Sub Command1\_Click()

```
'Windows 32APIにNULLを渡す時には、vbNullStringを使用します。
hWnd% = FindWindow(vbNullString, "JBCC PrintPro 印刷中")
If hWnd% > 0 Then
nRet% = PostMessage(hWnd%, &H111, 2, 0)
End If
```
End Sub

#### 2.4 DLL関数

# DLL関数一覧

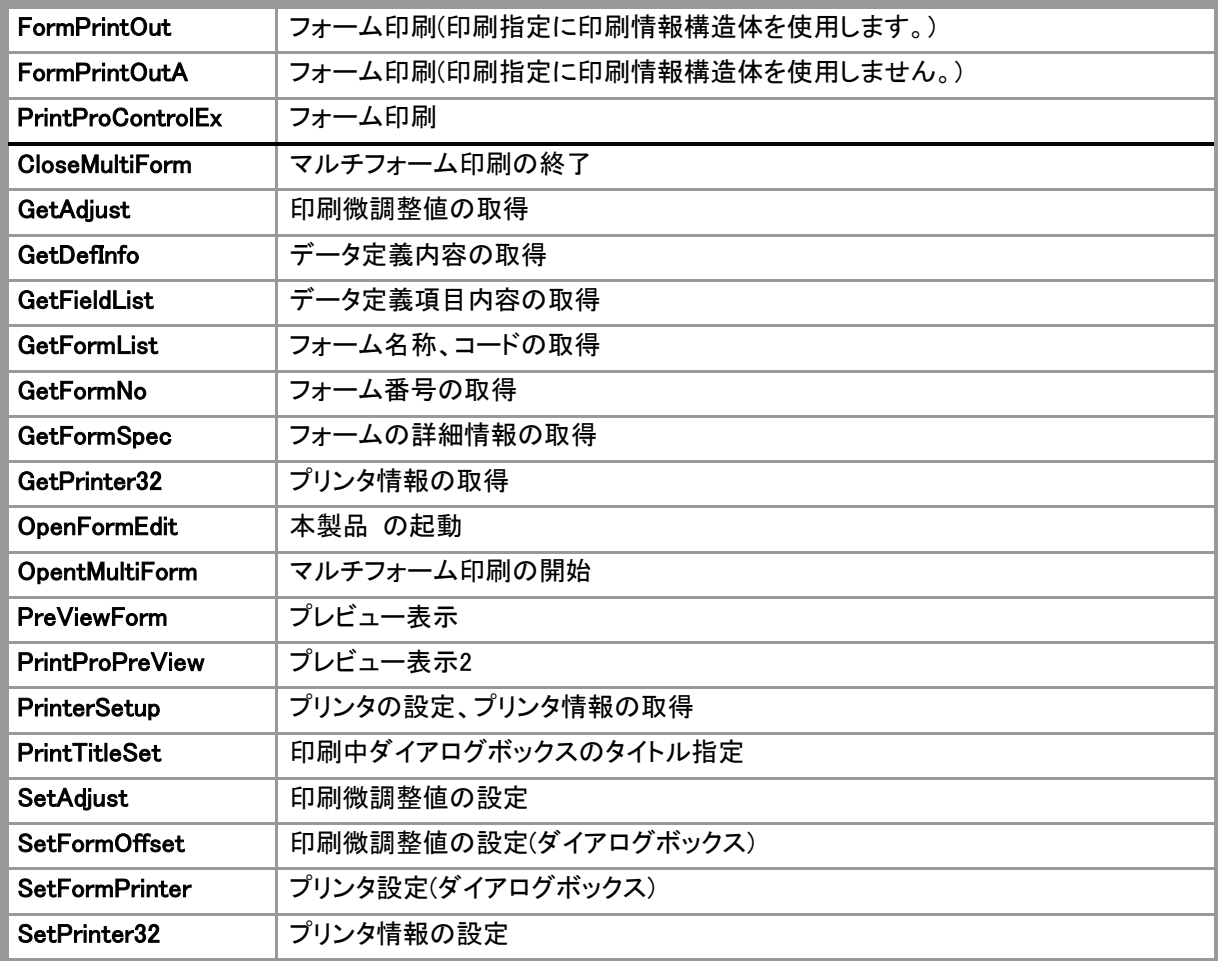

### **FormPrintOut**

Declare Function FormPrintOut Lib "formpr32.dll" ( ByVal hWnd As Long, ByVal lpPrintData As String, lpPrintInfoData As PRINTINFODATA

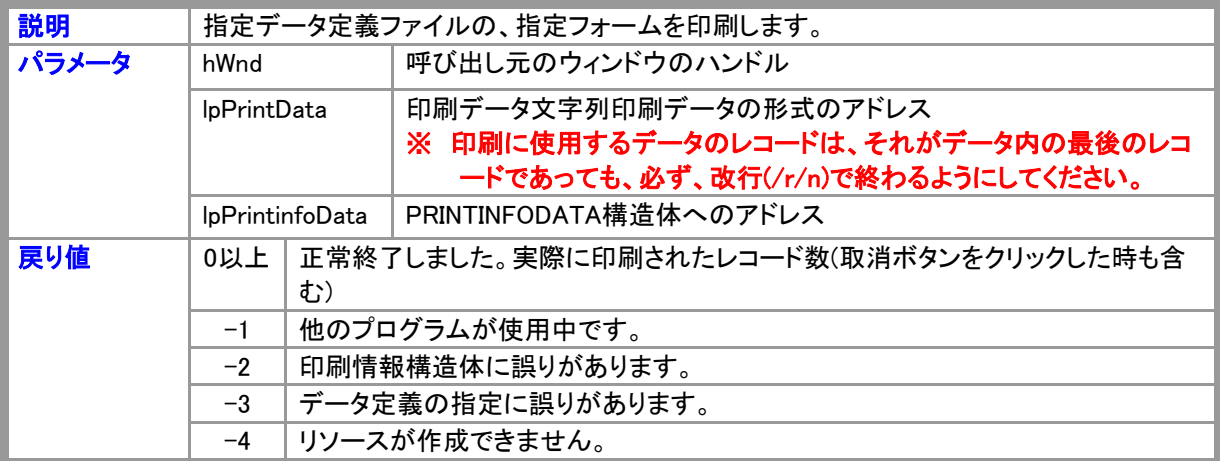

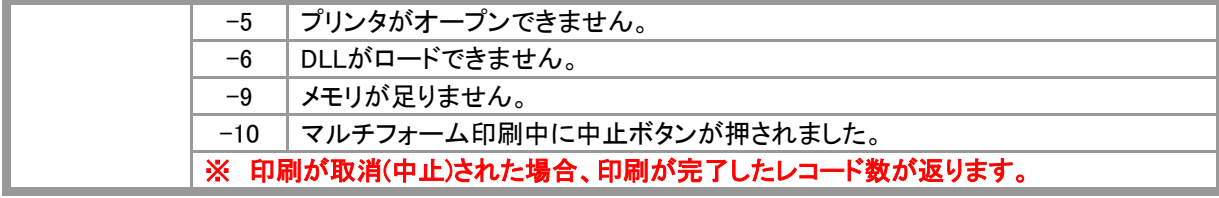

●FormPrintOutから戻るとPRINTINFODATA構造体のprnReserved2に次の値が返ります。

1)正常終了 = 0

2)中止ボタンにより中止 = 16

3)エラー(キャンセルを含む) = 32

4)イメージ印刷時メモリエラー = 1

5)イメージファイルエラー = 2

同時に発生した場合、ビットORとなります。ただし2)、3)はどちらか一方しかセットされません。

### **FormPrintOutA**

Declare Function FormPrintOutA Lib "formpr32.dll" (

ByVal hWnd As Long, ByVal lpPrintData As String, ByVal prnPrintMode As Integer, ByVal prnGroupName As String, ByVal prnNumPage As Integer, ByVal prnNumRec As Integer, ByVal prnKey As Integer, ByVal prnDefPrinter As Integer, ByVal prnSelectForm As Integer, ByVal prnFormCheck As Integer, ByVal prnFormSetMode As Integer, ByVal prnFormLinkItem As Integer, ByVal prnAdjust\_x As Integer, ByVal prnAdjust\_y As Integer, ByVal prnLabelSL As Integer, ByVal prnReserved1 As Integer, ByVal prnReserved2 As Integer, ByVal prnReserved3 As Integer

) As Integer

| 説明    | 指定データ定義ファイルの指定フォームを印刷します。印刷指定に印刷情報構造体を使用 |       |                                        |  |
|-------|------------------------------------------|-------|----------------------------------------|--|
|       |                                          | しません。 |                                        |  |
| パラメータ | hWnd                                     |       | 呼び出し元のウィンドウのハンドル                       |  |
|       | <b>IpPrintData</b>                       |       | 印刷データ文字列印刷データの形式のアドレス                  |  |
|       |                                          |       | ※ 印刷に使用するデータのレコードは、それがデータ内の最後のレコ       |  |
|       |                                          |       | ードであっても、必ず、改行(/r/n)で終わるようにしてください。      |  |
|       | prnPrintMode                             |       | PRINTINFODATA構造体と同じ内容を指定します。           |  |
|       |                                          |       |                                        |  |
|       |                                          |       |                                        |  |
|       | prnLabelSL                               |       | ラベルフォームの開始ラベル番号。                       |  |
|       | prnReserved1                             |       | 予約済み。使用できません。0を指定してください。               |  |
|       | prnReserved2                             |       | 予約済み。使用できません。0を指定してください。               |  |
|       | prnReserved3                             |       | 予約済み。使用できません。0を指定してください。               |  |
| 戻り値   | 0以上                                      |       | 正常終了しました。実際に印刷されたレコード数(取消ボタンをクリックした時も含 |  |
|       |                                          | む)    |                                        |  |
|       | $-1$                                     |       | 他のプログラムが使用中です。                         |  |
|       | $-2$                                     |       | 印刷情報構造体に誤りがあります。                       |  |

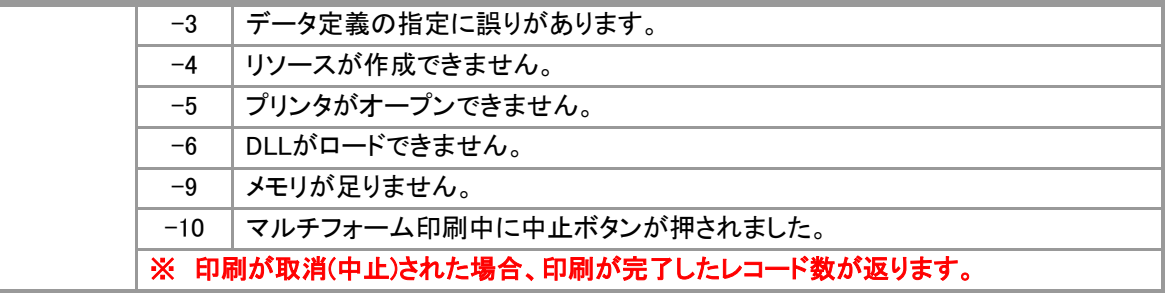

●FormPrintOutAから戻るとPRINTINFODATA構造体のprnReserved2に次の値が返ります。

1)正常終了 = 0

2)中止ボタンにより中止 = 16

- 3)エラー(キャンセルを含む) = 32
- 4)イメージ印刷時メモリエラー = 1
- 5)イメージファイルエラー = 2

同時に発生した場合、ビット OR となります。ただし2)、3)はどちらか一方しかセットされません。

#### PrintProControlEx

Declare Function PrintProControlEx Lib "formpr32.dll" ( ByVal hWnd As Long, ByVal iMode As Integer, ByVal lpDefName As String, ByVal iDataType As Integer, ByVal lpData As String, ByVal lpTitle As String, ByVal lpServerDefFolder As String, ByVal iSelectForm As Integer, ByVal iDefPrinter As Integer, ByVal iFormCheck As Integer, ByVal iFormLinkItem As Integer, ByVal iFormSetMode As Integer, ByVal iKeyBreak As Integer, ByVal iAdjustX As Integer, ByVal iAdjustY As Integer, ByVal iStartPage As Integer, ByVal iEndPage As Integer, ByVal iMagnification As Integer, ByVal iNumPage As Integer, ByVal iStartLabel As Integer, ByVal iPreviewMode As Integer, ByVal iReservedi1 As Integer, ByVal iReservedi2 As Integer, ByVal iReservedi3 As Integer, ByVal lpReservedsz1 As String, ByVal lpReservedsz2 As String, ByVal lpReservedsz3 As String

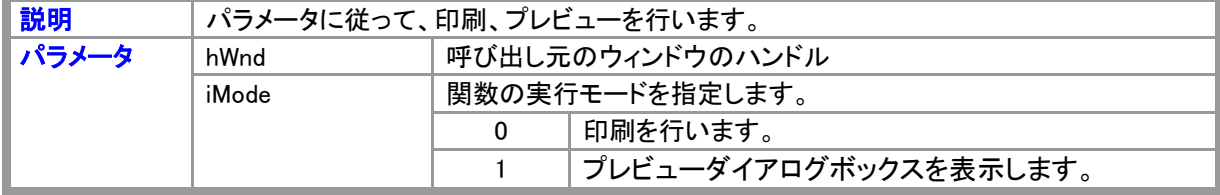

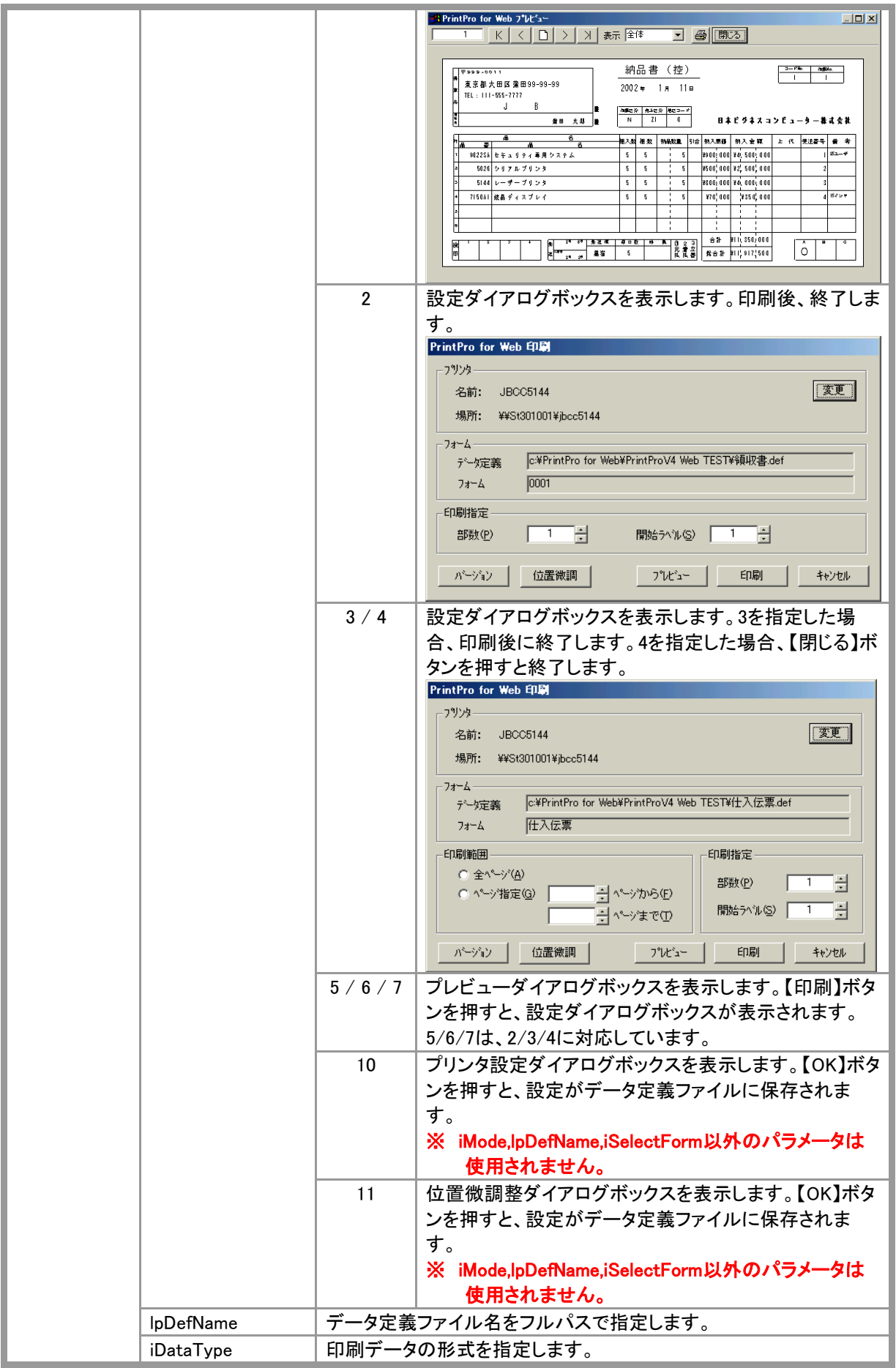

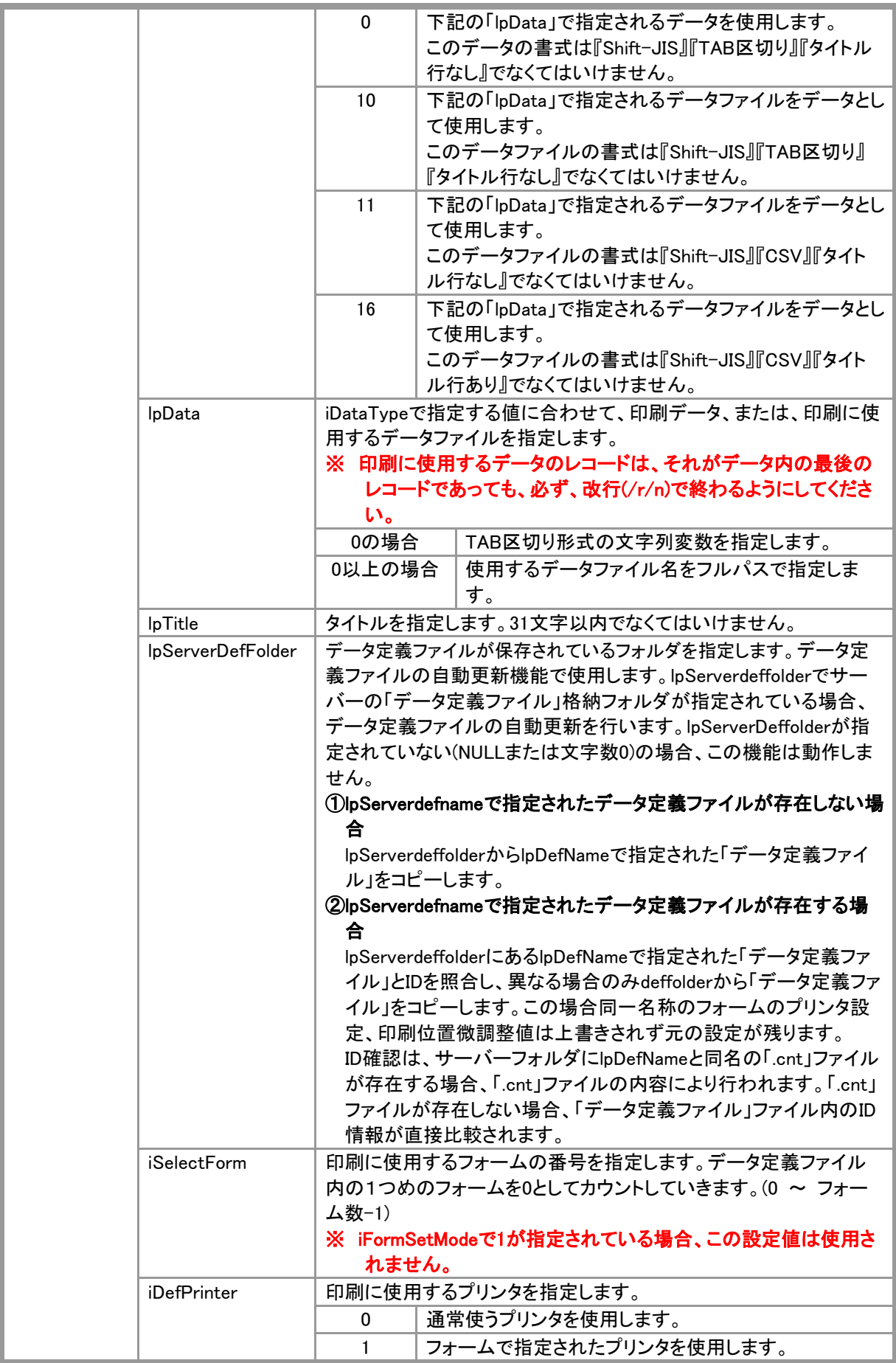

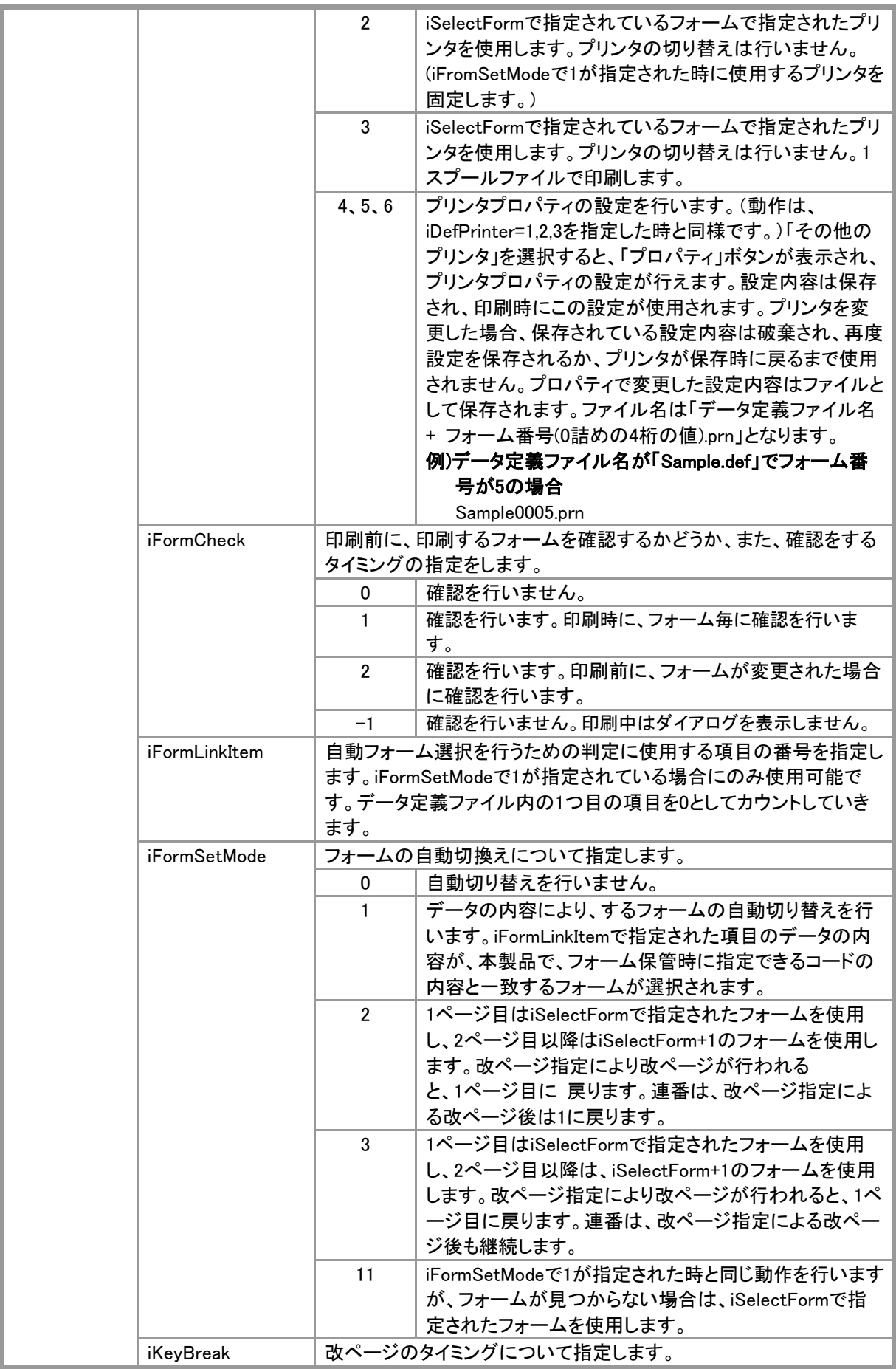

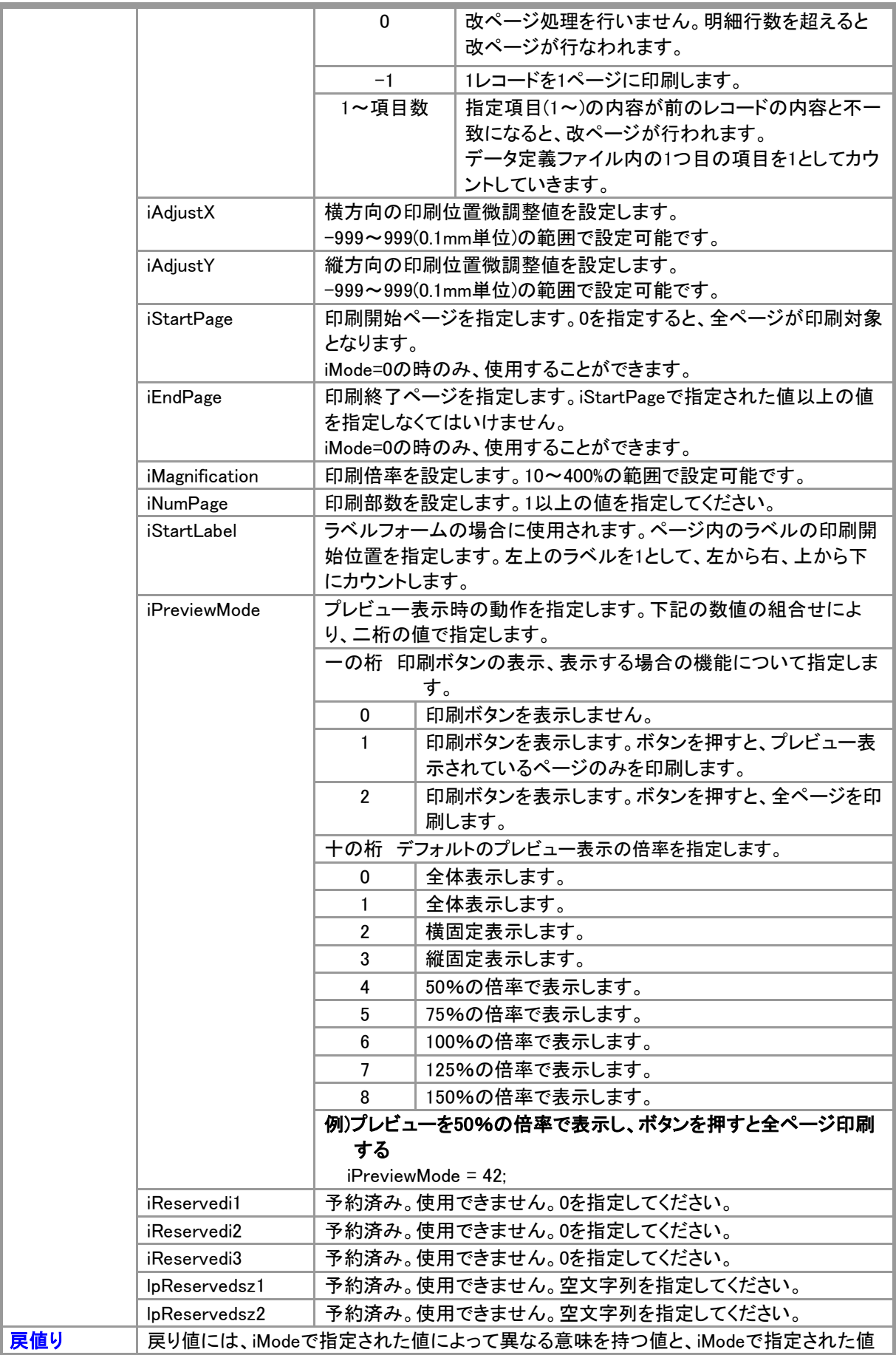

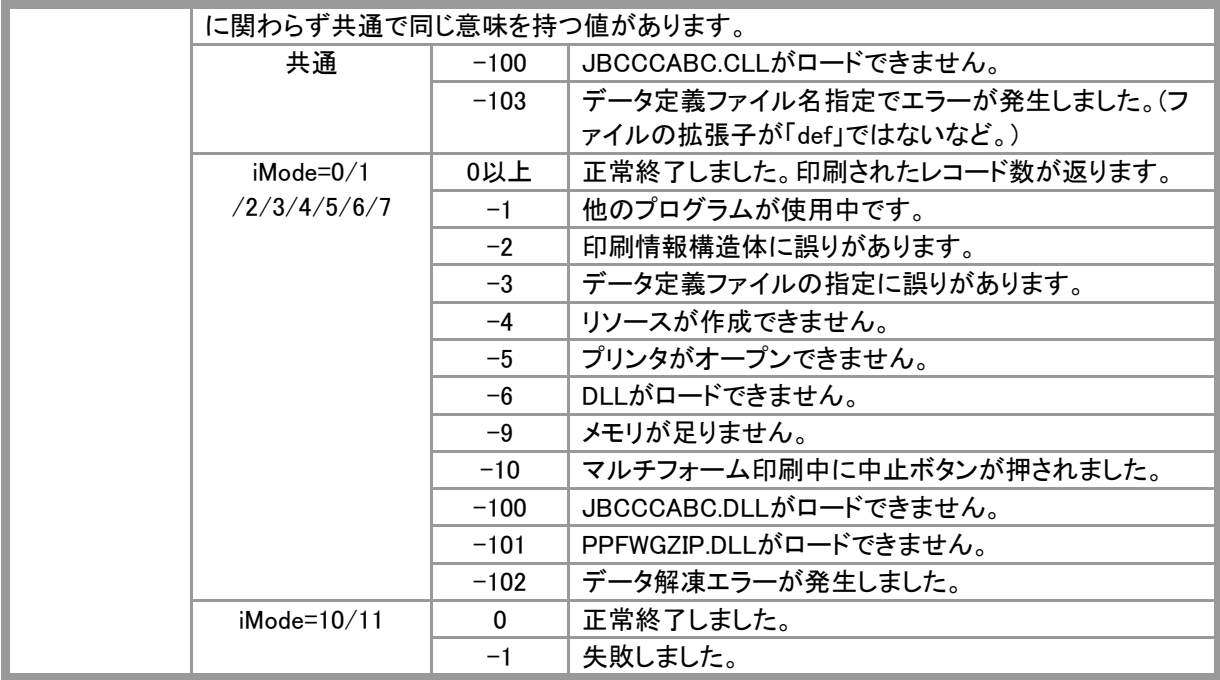

### **CloseMultiForm**

Declare Function CloseMultiForm Lib "formpr32.dll" (

) As Integer

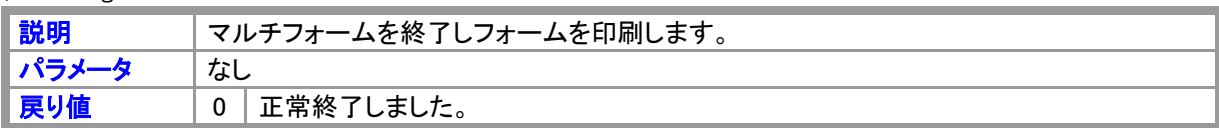

# **GetAdjust**

Declare Function GetAdjust Lib "formpr32.dll" ( ByVal lpDefName As String, ByVal FormNo As Integer, lpAdjustInfo As ADJUSTINFO

) As Integer

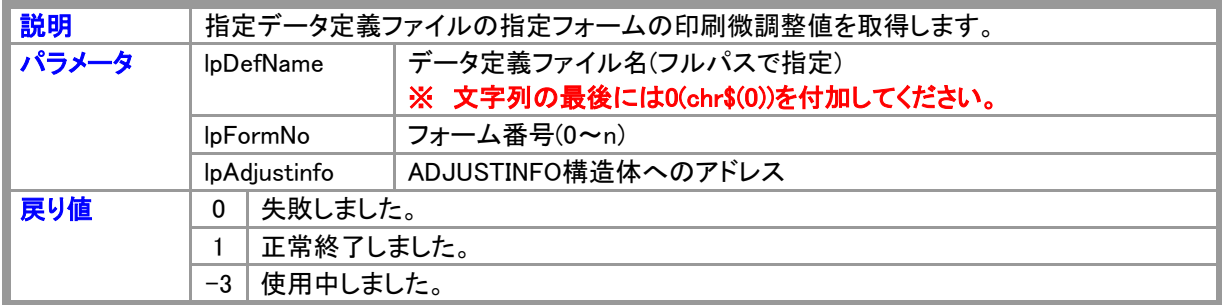

# **GetDefInfo**

Declare Function GetDefInfo Lib "formpr32.dll" ( ByVal lpDefName As String, lpDef As DEFINFO

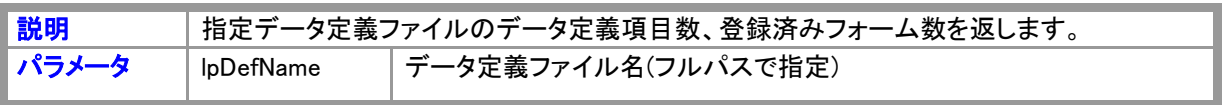

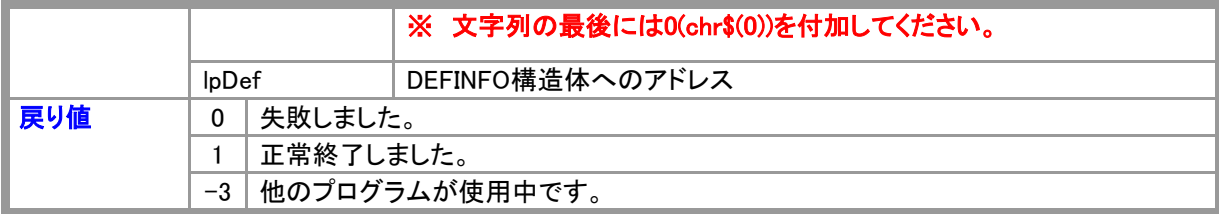

### **GetFieldList**

Declare Function GetFieldList Lib "formpr32.dll" ( ByVal lpDefName As String, lpField As FIELDLIST, ByVal FldNo As Integer

#### ) As Integer

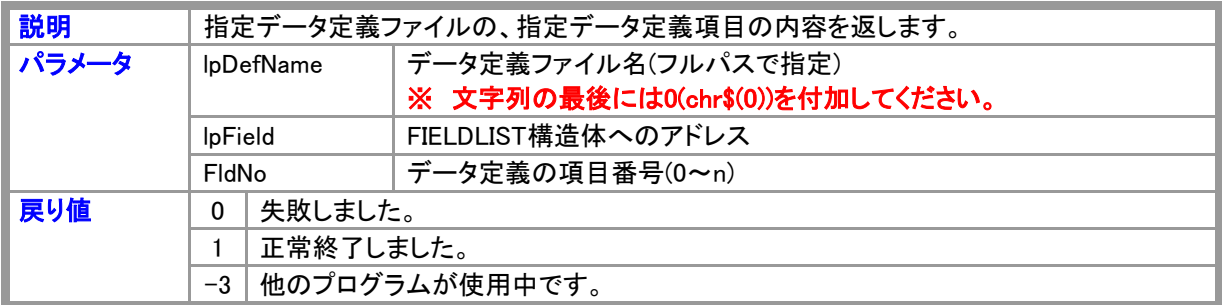

### **GetFormList**

Declare Function GetFormList Lib "formpr32.dll" (

ByVal lpDefName As String,

lpForm As FORMLIST,

ByVal FormNo As Integer

### ) As Integer

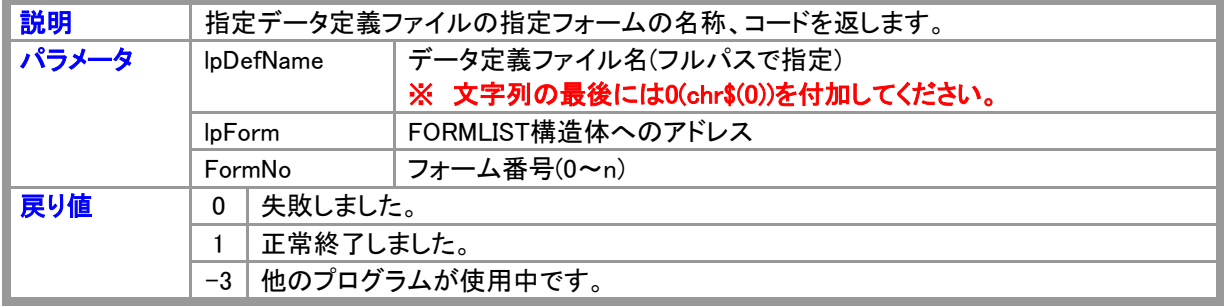

# **GetFormNo**

Declare Function GetFormNo Lib "formpr32.dll" (

ByVal lpDefName As String,

ByVal lpCode As String

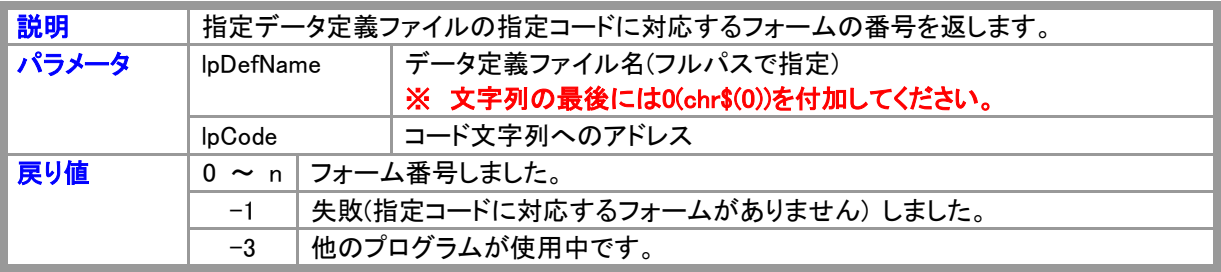

# **GetFormSpec**

Declare Function GetFormSpec Lib "formpr32.dll" ( ByVal lpDefName As String, ByVal FormNo As Integer, lpFormSpec As FORMSPEC

### ) As Integer

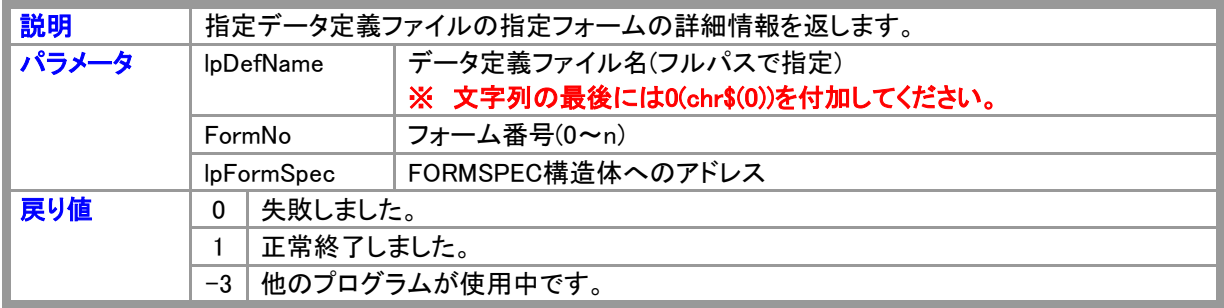

### GetPrinter32

Declare Function GetPrinter32 Lib "formpr32.dll" (

ByVal lpDefName As String,

ByVal FormNo As Integer, lpPrintEnv As PRINTENV

#### ) As Integer

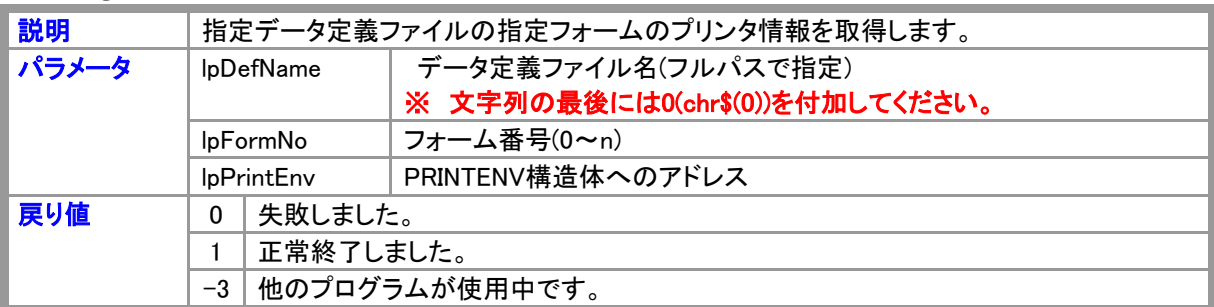

### OpenFormEdit

Declare Function OpenFormEdit Lib "formpr32.dll" (

ByVal lpDefName As String,

ByVal FormNo As Integer

) As Integer

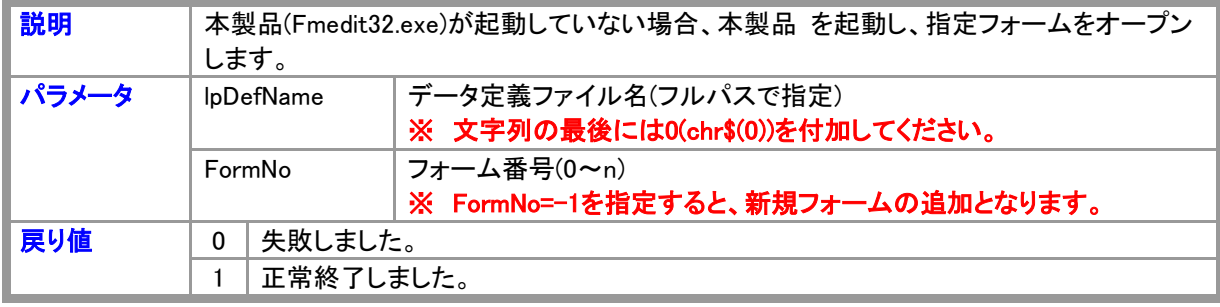

### **OpenMultiForm**

Declare Function OpenMultiForm Lib "formpr32.dll" ( ) As Integer

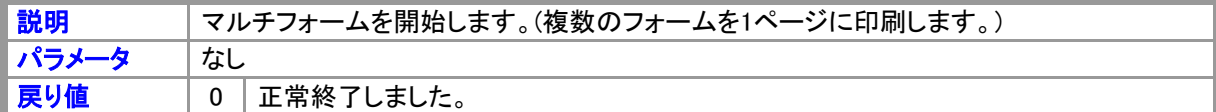

#### <制限事項>

1.複数のページに渡るデータが指定された場合、最初のページのみ印刷されます。

2.プリンタの指定は、最初に印刷するフォームの指定が使用されます。

3.自動フォーム選択機能は使用できません。フォーム番号を指定してください。

#### <処理手順>

Global p As PRINTINFODATA  $\blacksquare$  '印刷情報構造体

'複数フォーム印刷の開始 rc% = OpenMultiForm

'------ 1枚目の印刷

p.prnGroupName = "XXX.DEF" + Chr\$(0) 'データ定義名 p.prnSelectForm = 0 'フォーム指定 rc% = FormPrintOut(hWnd、 PrintData、 p)

'------ 2枚目の印刷 p.prnGroupName = "YYY.DEF" + Chr\$(0) 'データ定義名 p.prnSelectForm = 3 'フォーム指定 p.prnGroupName = "請求サンプ.DEF" + Chr\$(0) rc% = FormPrintOut(hWnd、 PrintData、 p)

'複数フォーム印刷の終了 rc% = CloseMultiForm

### **PreViewForm**

Declare Function PreViewForm Lib "formpr32.dll" ( ByVal hWnd As Long, ByVal lpPrintData As String, lpPrintInfoData As PRINTINFODATA, ByVal hDC As Long, lpPreviewInfo As REVIEWINFO

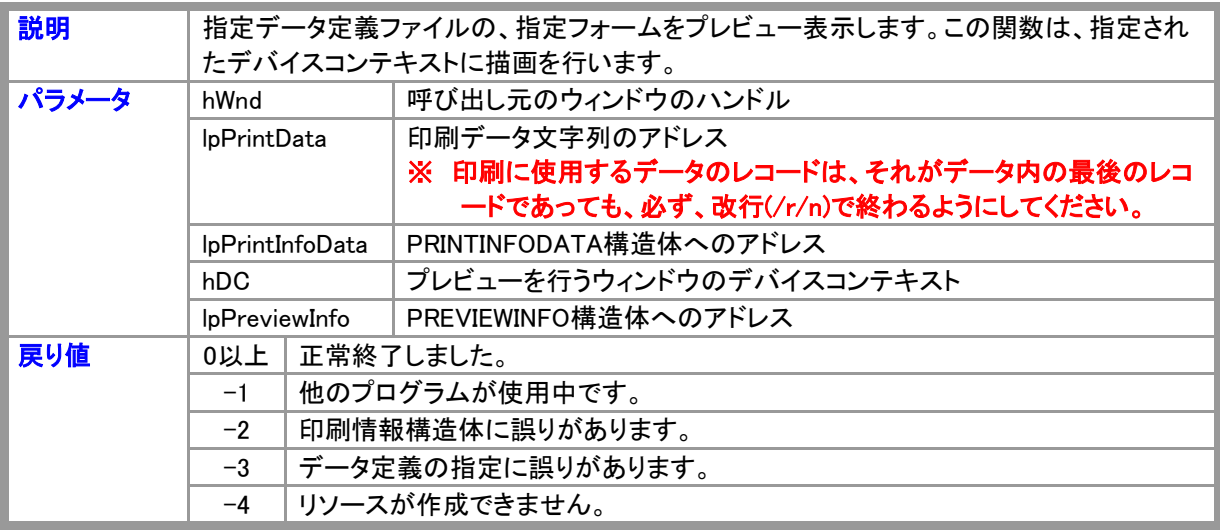

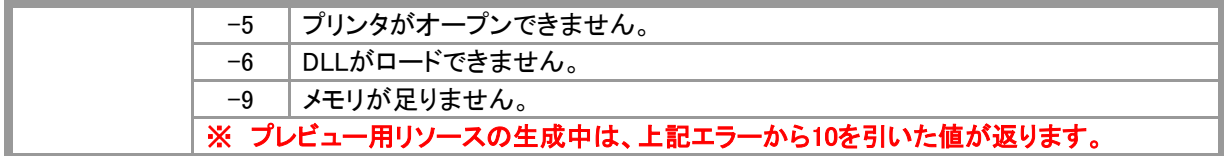

### **PrintProPreView**

Declare Function PrintProPreView Lib "formpr32.dll" (

- ByVal hWnd As Long,
- ByVal lpPrintData As String,

lpPrintInfoData As PRINTINFODATA,

lpPreviewInfo As PREVIEWINFO2

### ) As Integer

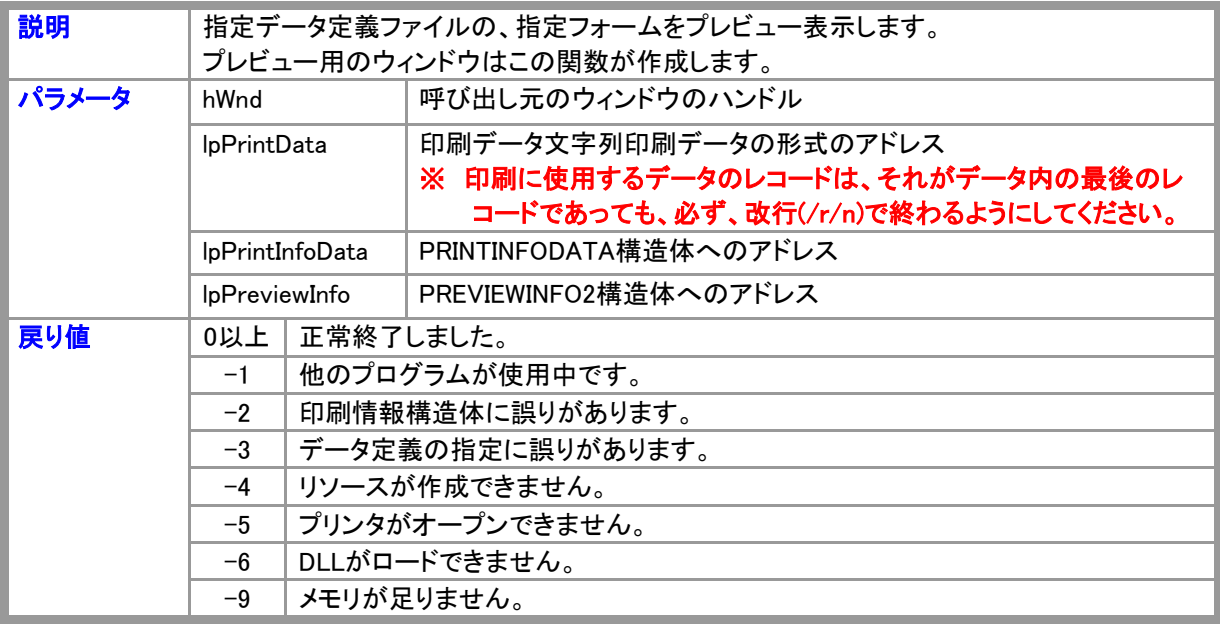

### **PrinterSetup**

Declare Function PrinterSetup Lib "prnsup32.dll" (

ByVal hWnd As Long,

lpPrintEnv As PRINTENV,

ByVal mode As Integer

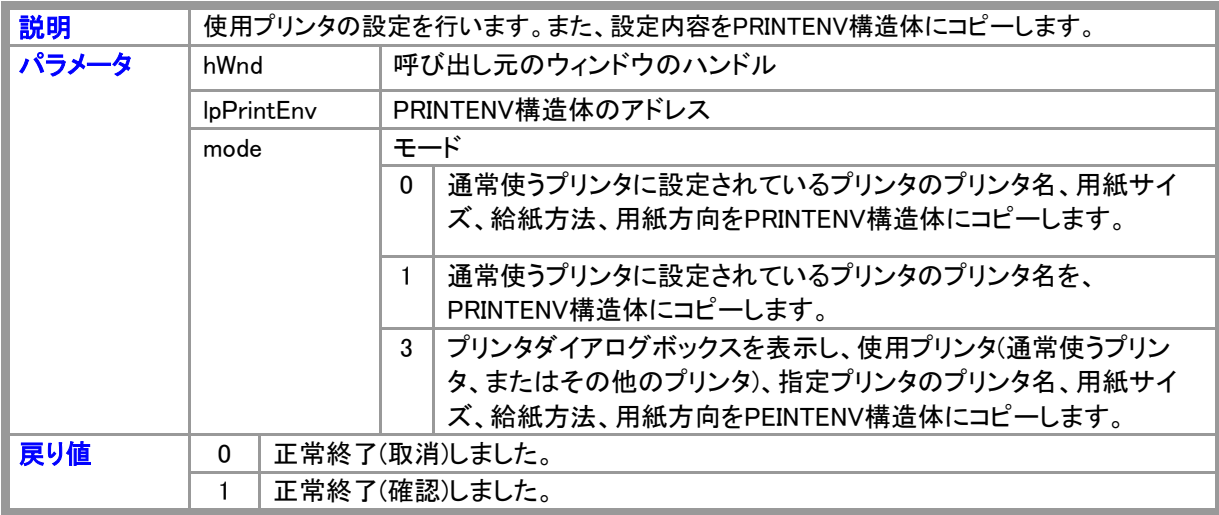

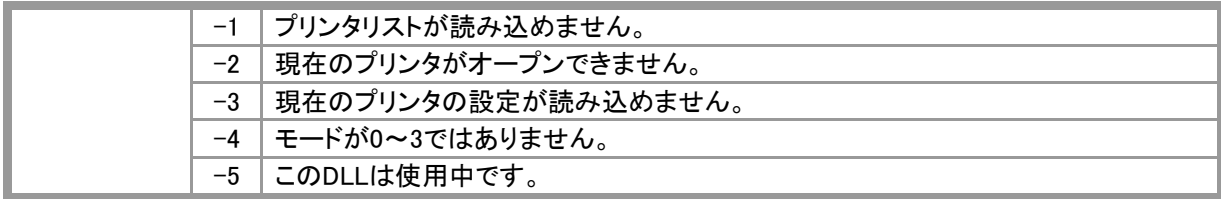

### **PrintTitleSet**

Declare Function PrintTitleSet Lib "formpr32.dll" ( ByVal lpTitle As String

) As Integer

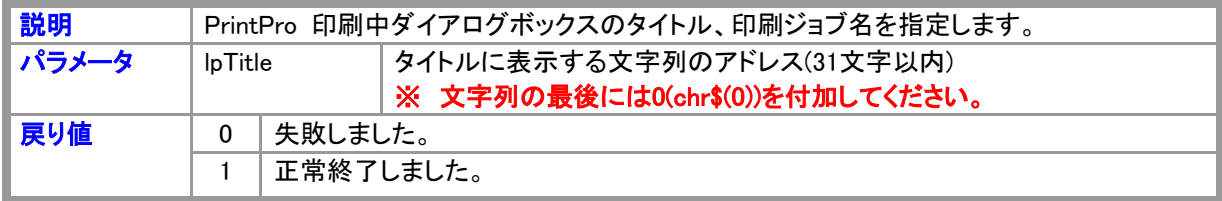

# **SetAdjust**

Declare Function SetAdjust Lib "formpr32.dll" ( ByVal lpDefName As String,

ByVal FormNo As Integer,

lpAdjustInfo As ADJUSTINFO,

ByVal mode As Integer)

### As Integer

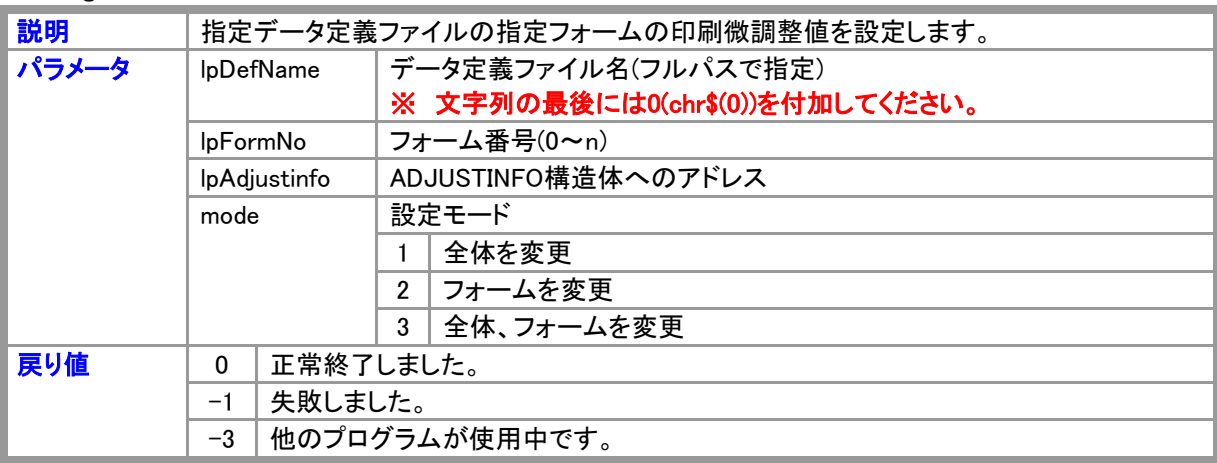

### SetFormOffset

Declare Function SetFormOffset Lib "formpr32.dll" (

ByVal hWnd As Long,

ByVal lpDefName As String,

ByVal FormNo As Integer

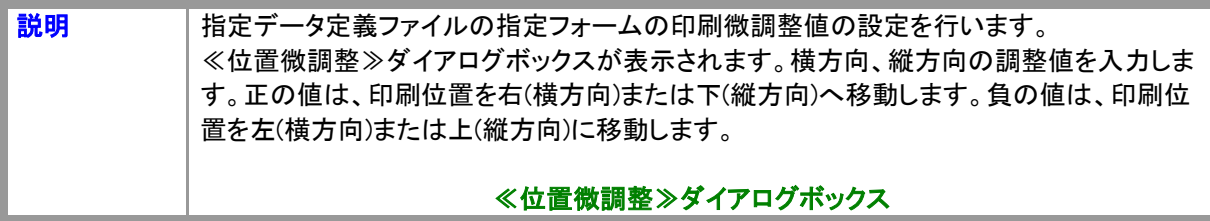

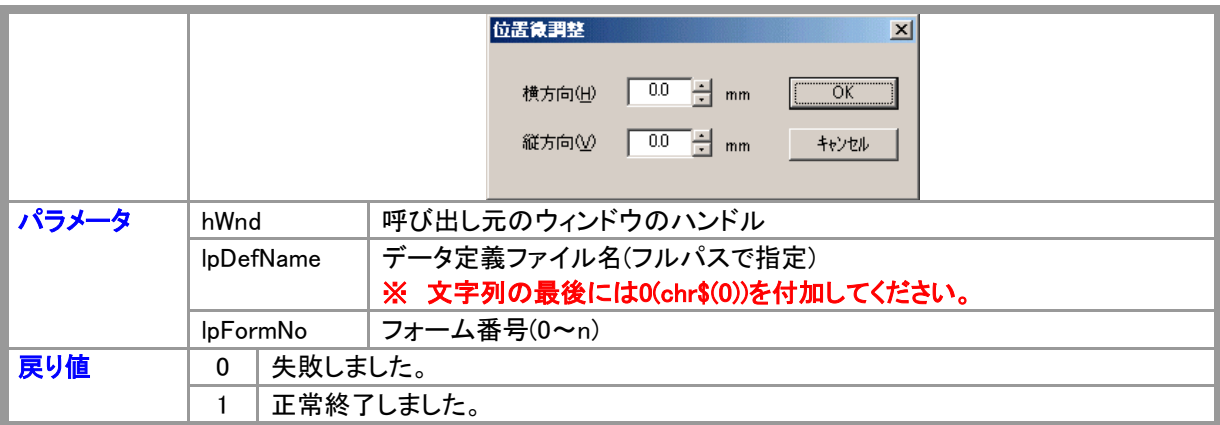

### **SetFormPrinter**

Declare Function SetFormPrinter Lib "formpr32.dll" (

ByVal hWnd As Long,

ByVal lpDefName As String,

ByVal FormNo As Integer

) As Integer

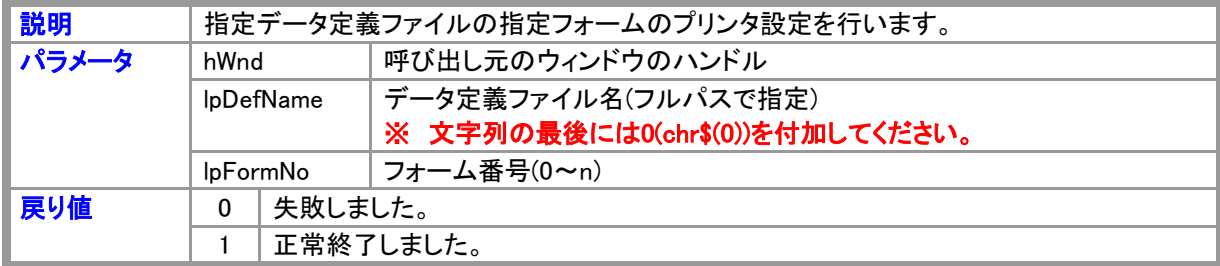

# SetPrinter32

Declare Function SetPrinter32 Lib "formpr32.dll" (

ByVal lpDefName As String, ByVal FormNo As Integer, lpPrintEnv As PRINTENV

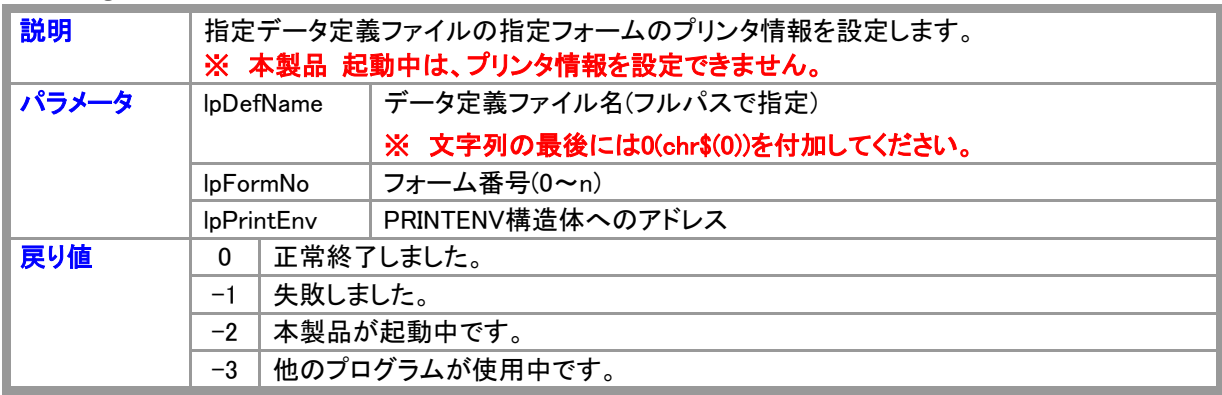

# 第3章 Visual Basicによる印刷

#### 3. 1 DLLによる印刷

Visual Basicのプログラムから、PrintProの印刷DLL(ダイナミックライブラリ)、PrintPro for Designer ActiveXコ ントロールを使用して、本製品 により作成されたフォームに、Visual Basicのデータを重ねて印刷することがで きます。

※ Microsoft Visual BasicからPrintProの印刷DLL、PrintPro for Designer ActiveXコントロールを使用するに は、Microsoft Visual Basic Ver4.0 32ビット以上が必要です。

### 3.1.1 宣言の仕方

Visual Basicにより新規コードモジュールを作成して、その中にPrintProの構造体定義、DLL使用宣言、グロー バル変数宣言を記述します。

例)簡単な宣言の方法 (Visual Basic 5.0/6.0の場合)

- 1.【プロジェクト(P)】メニューの【標準モジュールの追加(M)】をクリックし、≪標準モジュールの追加≫ダイア ログボックスの≪既存ファイル≫タブをクリックします。
- 2.本製品 をインストールしたフォルダの中から、『Sample』→『VB』→『Dll』の順番でフォルダを開き、 『Vb32.txt』を選択して【開く(O)】をクリックします。(≪標準モジュールの追加)の【ファイルの種類(T)】がす べてのファイルになっていない場合は、表示されません。)
- 3. 以上で、宣言が完了します。

※ VB32.txtには、PrintProのDLLを使用するのに必要な定義、宣言がすべて入っています。

### 3.1.2 印刷の仕方

PrintProのFORMPR32.dllのFormPrintOut関数を呼び出すことにより、指定データ定義ファイルの指定フォー ムに、印刷させることができます。

> hWnd '呼び出し元のウィンドウハンドル PrintData '印刷データ p きょうしゃ りゅうしょう 自制情報構造体

rc% = FormPrintOut (hWnd, PrintData, p)

FormPrintOut関数を実行すると、次のような戻り値が返ります。

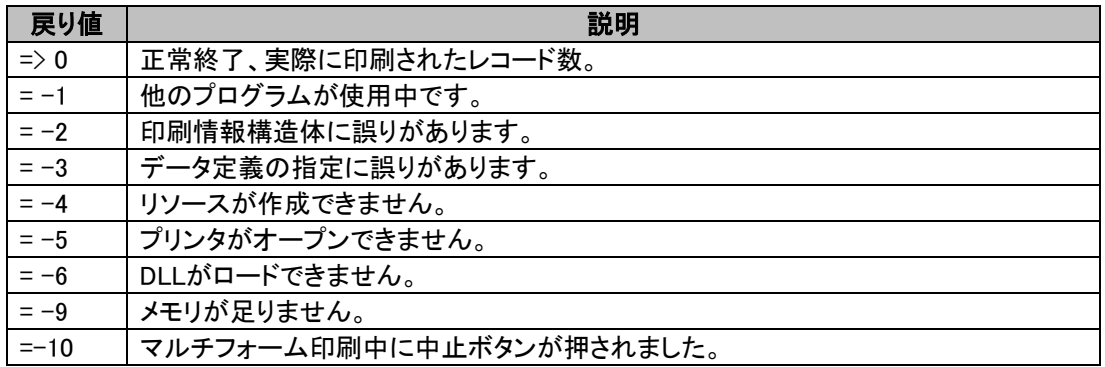

#### ※ FormPrintOutAを使用し、印刷情報構造体を使用しないで印刷させることもできます。

### 3.1.3 印刷データの形式

印刷データは、次のような形式の文字列として作成し、FormPrintOut関数には、文字列のアドレスを渡しま す。

#### 例)項目数4、レコード数2の場合

FD11\$:1レコード目・項目1のデータ(文字列) FD12\$:1レコード目・項目2のデータ(文字列) FD13\$:1レコード目・項目3のデータ(文字列) FD14\$:1レコード目・項目4のデータ(文字列、複行項目) FD21\$:2レコード目・項目1のデータ(文字列) FD22\$:2レコード目・項目2のデータ(文字列) FD23\$:2レコード目・項目3のデータ(文字列) FD24\$:2レコード目・項目4のデータ(文字列、複行項目)

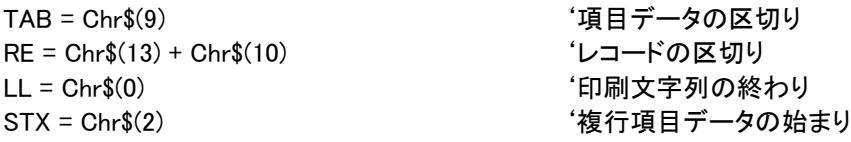

印刷文字列 = FD11\$ + TAB + FD12\$ + TAB + FD13\$ + TAB + STX + FD14\$ + TAB + RE + D21\$ + TAB + FD22\$ + TAB + FD23\$ + TAB + STX + FD24\$ + TAB + RE + NULL

- ※ 印刷に使用するデータのレコードは、それがデータ内の最後のレコードであっても、必ず、改行(/r/n)で終 わるようにしてください。
- ※ 文字列の最後には、NULL(Chr\$(0))を付加してください。
- ※ 複行項目データの始まりには、STX(Chr\$(2))を付加してください。
- ※ 複行項目データ(STXで始まり、TABで終わり)には、改行コード(Chr\$(13)+Chr\$(10))を含めることができま す。
- ※ 項目データには、TAB(Chr\$(9))を含めることはできません。

◎データはすべて文字列とします。数値データは文字列に変換してから使用してください。

◎項目1のデータは、フォーム登録時にデータ定義【項目番号1】を配置した場所に、項目2のデータはデータ 定義【項目番号2】を配置した場所に印刷されます。

# 3.1.4 印刷情報構造体の指定

FormPrintOut関数は、PRINTINFODATA(印刷情報構造体)の指示に従って、印刷データをフォームに印刷し ます。

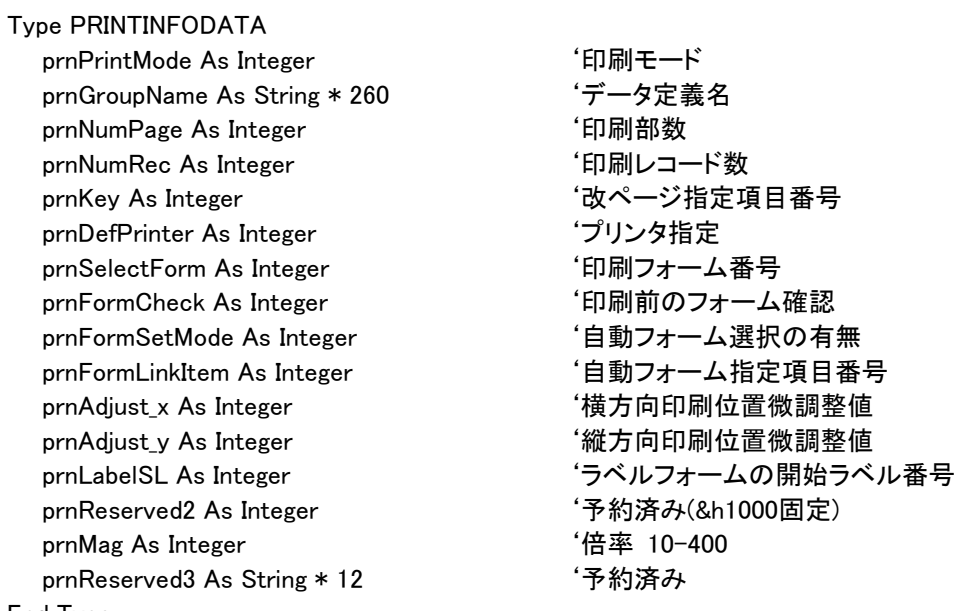

End Type

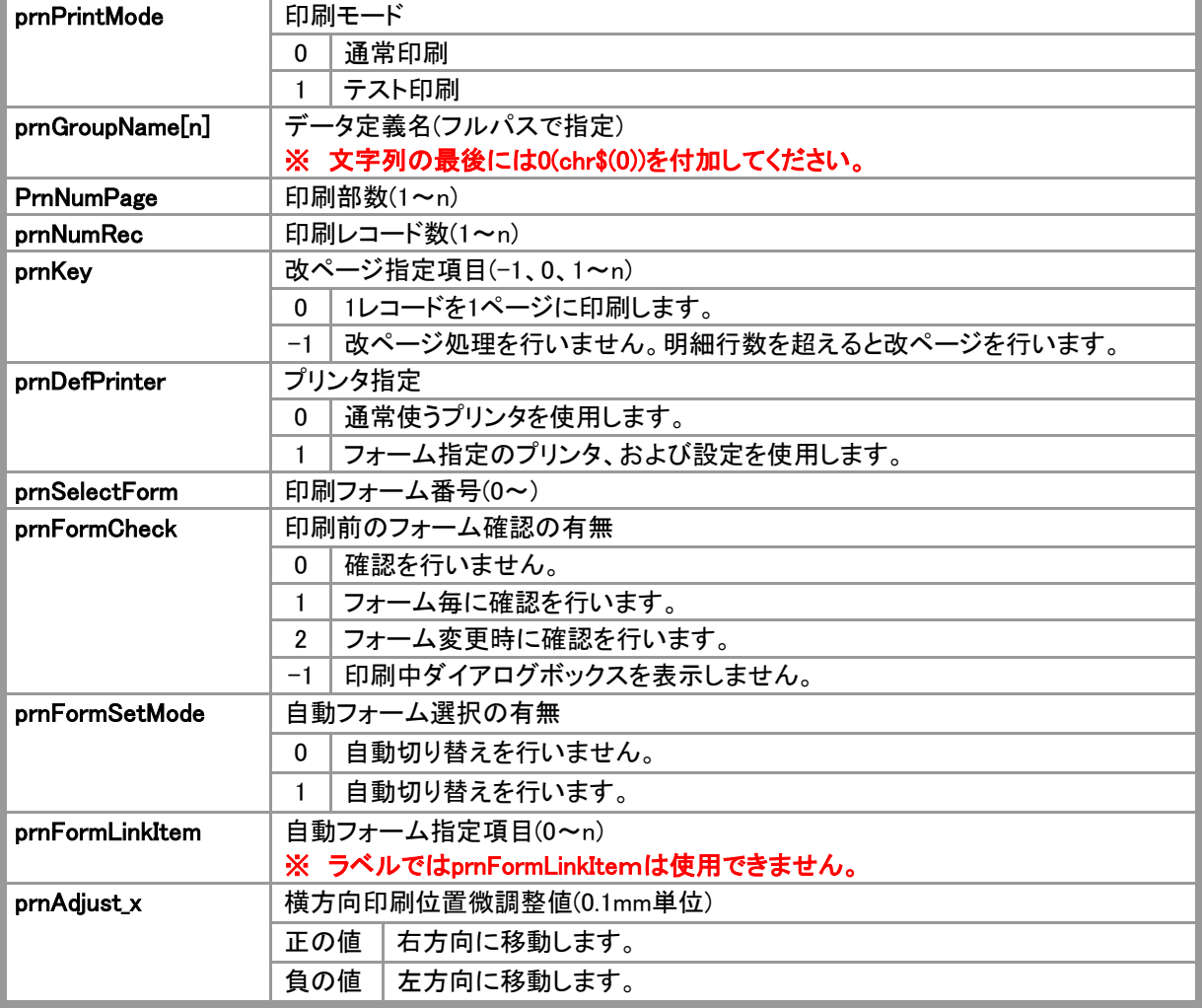

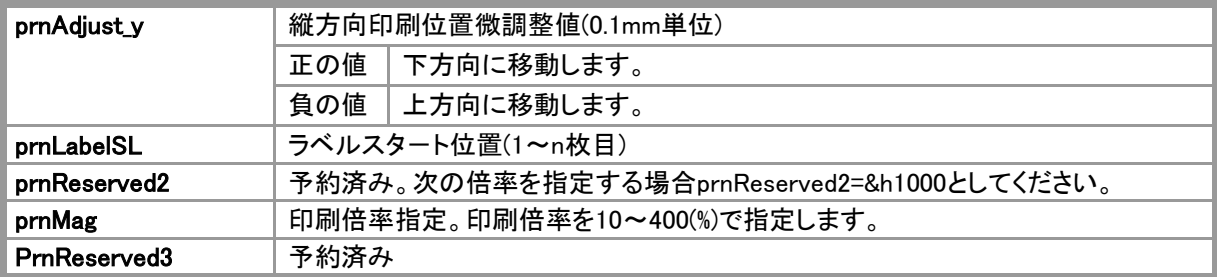

3.2 ActiveXコントロールによる印刷

### 3.2.1 ActiveXコントロールを登録する

ActiveXコントロールを登録する手順をVisual Basic 5.0の場合を例にあげて説明します。その他の開発環境へ の組込方法については各環境のリファレンスマニュアルを参照してください。

- 1. 【プロジェクト(P)】メニューから【コンポーネント(O)】を選択します。
- 2.≪コンポーネント≫ダイアログボックスの≪コントロール≫タブを選択し、<JBCCPPTA ActiveX Control module>をチェックし、【OK】をクリックします。

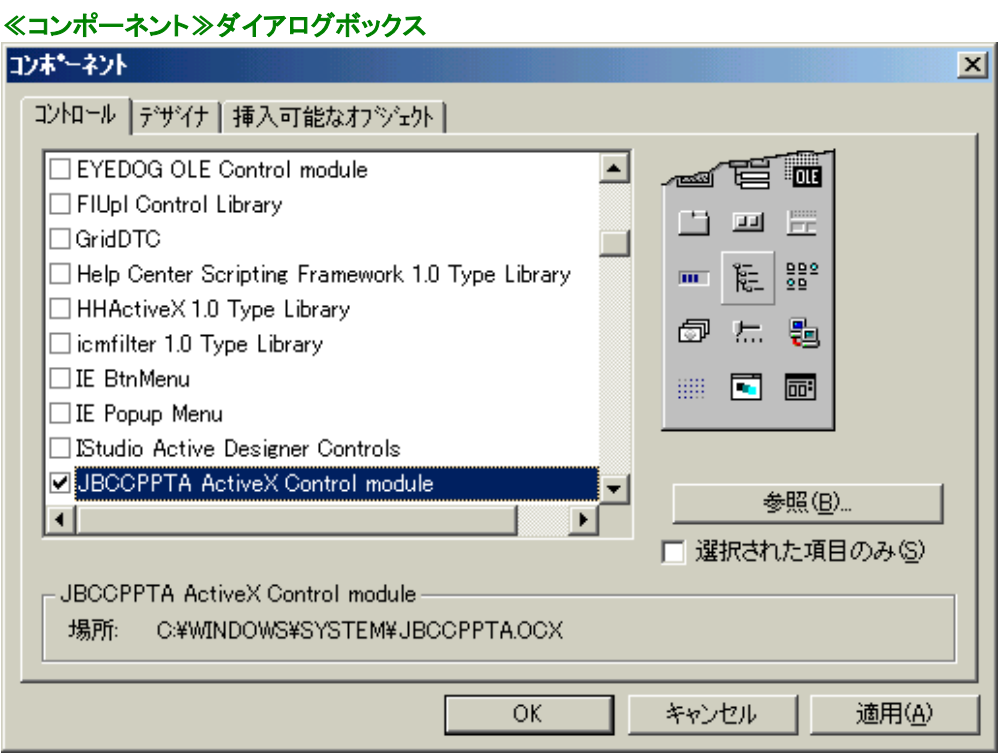

3.ツールボックスに PrintPro for Designer ActiveX コントロールの新しいアイコンが表示されます。

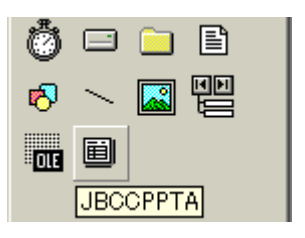

# 3.2.2 A ctiveXコントロールをプロジェクトに組み込む

まず、Visual Basic により、プロジェクトを作成します。次に、PrintPro for Designer ActiveX コントロールをフォ ームに配置します。

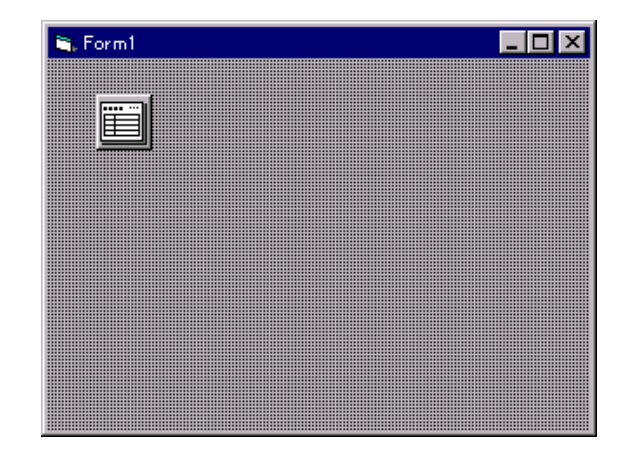

PrintPro for Designer ActiveX コントロールは、サイズを変更することはできません。また、実行時は不可視と なります。

#### 3.2.3 ActiveXコントロールの設定

プロパティシートを開き、設定を行います。(PrintPro for Designer ActiveX コントロールを右クリックし、メニュー より【プロパティ(P)】を選択します。)

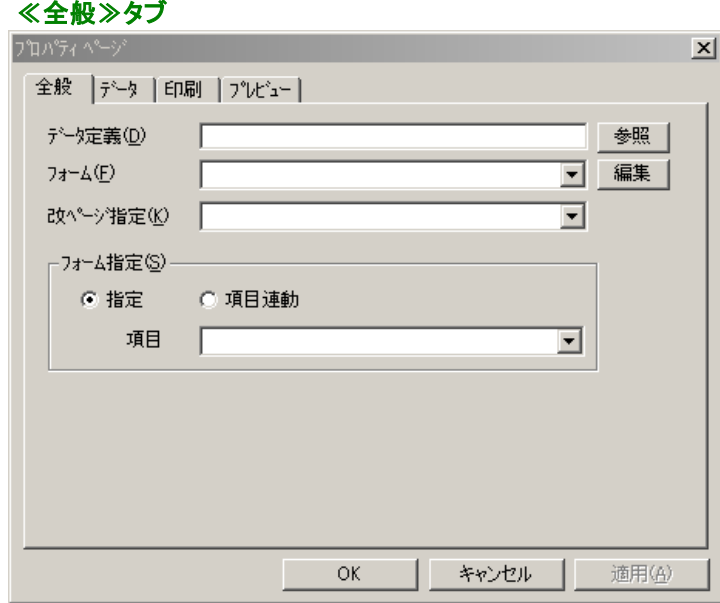

#### 【データ定義(D)】

印刷に使用するデータ定義ファイルを指定します

#### <参照>

データ定義ファイルを選択します。クリックすると、≪ファイルを開く≫ダイアログボックスが表示されま す。

#### 【フォーム(F)】

印刷するフォームを選択します。

#### <編集>

【フォーム(F)】で選択されているフォームを編集状態にします。

#### 【改ページ指定(K)】

ハガキやラベルでは、1 レコードが 1 枚のハガキやラベルに対応しますが、伝票のように明細行を持つも のでは、複数のレコードを 1 枚の伝票に印刷します。この場合、どこでレコードを区切るかを指定する必 要があります。PrintPro では、印刷データの改ページ指定された項目の内容が、前のレコードの内容と同 じでない場合に、改ページを行います。『改ページなし』が選択されている場合には、明細行数を超えた 場合に改ページが行われます。(明細行がない場合には、1 レコードを 1 ページに印刷します。)『毎レコー ド・改ページ』が選択されている場合には、1 レコードを 1 ページに印刷します。

#### 【フォーム指定(S)】

<指定>

【フォーム(F)】で指定されているフォームに印刷します。

#### <項目連動>

印刷データの指定された<項目>の内容により、印刷するフォームを自動的に選択します。【フォーム 指定(S)】の<項目>で指定された項目の内容が、本製品 で、フォーム保存時、または≪フォーム名 変更≫ダイアログボックス(【ファイル(F)】メニューの【フォーム名変更(F)】)で指定するコードの内容とー 致するフォームが選択されます。

#### ※ 客先指定の納品書などのように、データの形式が同じで、フォームの種類が多い場合に、例えば、 得意先コードを本製品 のフォーム保存時の<コード>に指定し、項目で得意先コードを指定す ることにより、印刷データに従ってフォームを自動的に切り替えながら印刷することができます。

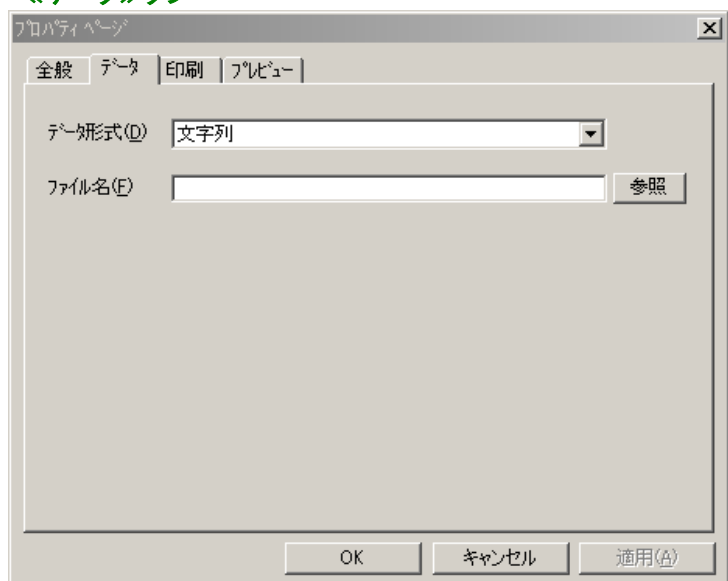

≪データ≫タブ

#### 【データ形式(D)】

印刷に使用するデータの形式を指定します。

- ・文字列
- ・ファイル(CSV)
- ・ファイル(CSV)/タイトル行なし
- ・ファイル(TAB)
- ・ファイル(TAB)/タイトル行なし

# 【ファイル名(F)】

データ形式がファイルの場合、データファイルを指定します。

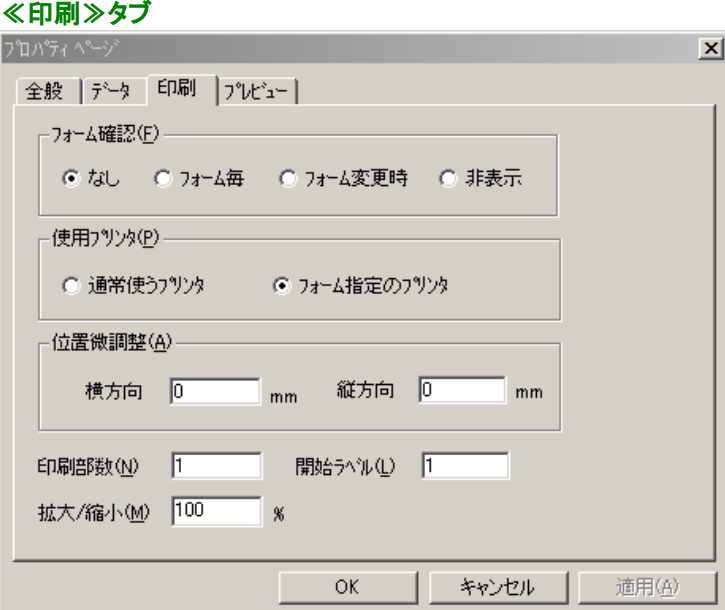

# 【フォーム確認(F)】

<なし>

印刷前にフォームの確認を行いません。

#### <フォーム毎>

印刷前にフォーム毎に確認を要求します。

#### <フォーム変更時>

印刷前にフォームが変更された時に確認を要求します。

### <非表示>

印刷中に≪PrintPro 印刷中≫ダイアログボックスを表示しません。印刷前にフォームの確認も行いま せん。

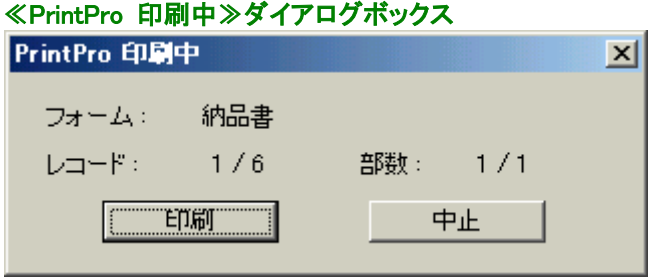

#### 【使用プリンタ(P)】

#### <通常使うプリンタ>

Windows の「通常使うプリンタ」に指定されているプリンタと、設定を使用して印刷します。

#### <フォーム指定のプリンタ>

フォーム作成時の≪ページ設定≫ダイアログボックスのプリンタ指定の内容に従って、プリンタと、そ の設定が選択されます。

#### 【位置微調整(A)】

正の値を入力すると、印刷位置を右(横方向)または下(縦方向)へ移動します。負の値を入力すると、印 刷位置を左(横方向)または上(縦方向)に移動します。

#### 【部数(N)】

印刷部数を指定します。

#### 【開始ラベル(L)】

ラベルフォームの場合に、1 ページ内のどのラベルから、印刷を開始するかを指定します。左上のラベルを 1 として、左から右、上から下に数えます。

#### 【拡大/縮小(M)】

印刷時の倍率を 10~400(%)で指定します。

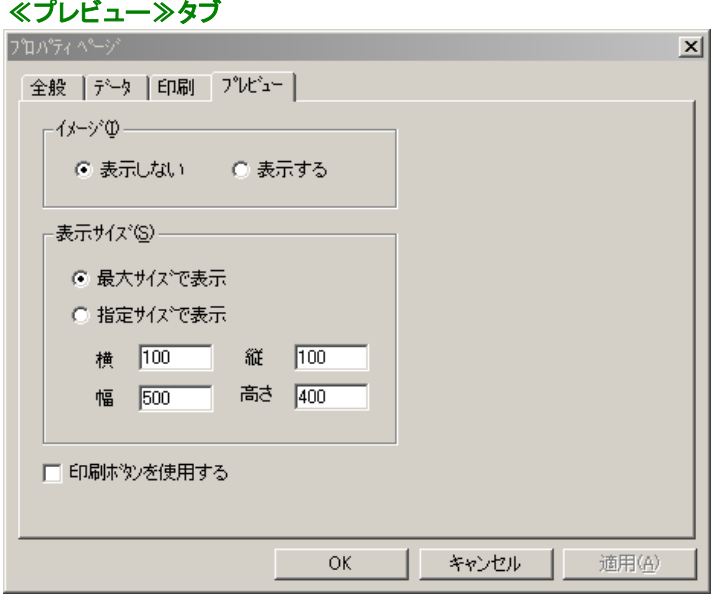

#### 【イメージ(I)】

台紙イメージを表示するか、表示しないかを選択します。

#### 【表示サイズ(S)】

#### <最大サイズで表示>

画面に最大サイズでプレビュー表示します。

#### <指定サイズで表示>

横(横方向表示原点)、縦(縦方向表示原点)、幅、高さで指定されたサイズでプレビュー表示します。(ドット 単位)

#### 【印刷ボタンを使用する】

プレビューウィンドウに【印刷】が表示され、プレビュー表示中のページを印刷することができます。

### 3.2.4 ActiveXコントロールによる印刷、プレビュー

フォームに印刷、プレビューそれぞれのボタンを配置し、次のコードを記述します。

#### <印刷>

JBCCPPTA1.PrintForm

# <プレビュー>

JBCCPPTA1.PreviewForm

#### ※ データタイプが文字列の場合、PrintForm、PreviewFormメソッドを実行する前に、PrintDataプロパティに 印刷データを設定してください。

#### ※ 印刷に使用するデータのレコードは、それがデータ内の最後のレコードであっても、必ず、改行(/r/n)で終 わるようにしてください。

同様にプリンタ設定、位置微調整ボタンも容易に配置することができます。

#### <プリンタ設定>

JBCCPPTA1.SetPrinter(n)

#### <位置微調整>

JBCCPPTA1.SetOffset(n)

n : フォーム番号(0~)

#### ※ プリンタ設定をアプリケーションから行う場合、DefPrinterプロパティ=1としてください。